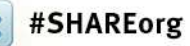

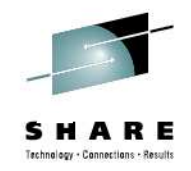

# **Accessing SDSF data using Rexx and Java**

Chip WoodSDSF Design/Development **IBM Poughkeepsie** chipwood@us.ibm.com

Thursday, August 9, 2012Session 11701

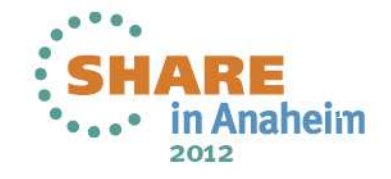

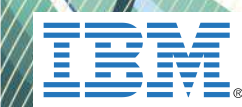

### **Trademarks**

**The following are trademarks of the International Business Machines Corporation in the United States and/or other countries.**

**IBM® MVS JES2 JES3 RACF®REXX z/OS®zSeries®**

\* Registered trademarks of IBM Corporation

#### **The following are trademarks or registered trademarks of other companies.**

Java and all Java-related trademarks and logos are trademarks of Sun Microsystems, Inc., in the United States and other countries.

Linux is a registered trademark of Linus Torvalds in the United States, other countries, or both.

Microsoft, Windows and Windows NT are registered trademarks of Microsoft Corporation.

UNIX is a registered trademark of The Open Group in the United States and other countries.

SET and Secure Electronic Transaction are trademarks owned by SET Secure Electronic Transaction LLC.

\* All other products may be trademarks or registered trademarks of their respective companies.

#### **Notes**:

Performance is in Internal Throughput Rate (ITR) ratio based on measurements and projections using standard IBM benchmarks in a controlled environment. The actual throughput that any user will experience will vary depending upon considerations such as the amount of multiprogramming in the user's job stream, the I/O configuration, the storage configuration, and the workload processed. Therefore, no assurance can be given that an individual user will achieve throughput improvements equivalent to the performance ratios stated here.

IBM hardware products are manufactured from new parts, or new and serviceable used parts. Regardless, our warranty terms apply.

All customer examples cited or described in this presentation are presented as illustrations of the manner in which some customers have used IBM products and the results they may have achieved. Actual environmental costs and performance characteristics will vary depending on individual customer configurations and conditions.

This publication was produced in the United States. IBM may not offer the products, services or features discussed in this document in other countries, and the information may be subject to change without notice. Consult your local IBM business contact for information on the product or services available in your area.

All statements regarding IBM's future direction and intent are subject to change or withdrawal without notice, and represent goals and objectives only.

Information about non-IBM products is obtained from the manufacturers of those products or their published announcements. IBM has not tested those products and cannot confirm the performance, compatibility, or any other claims related to non-IBM products. Questions on the capabilities of non-IBM products should be addressed to the suppliers of those products.

Prices subject to change without notice. Contact your IBM representative or Business Partner for the most current pricing in your geography.

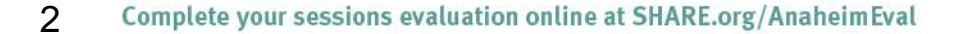

**SHARF** Technology - Canosctions - Result

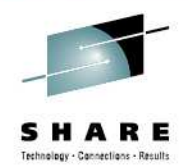

#### **Overview**

- With SDSF's REXX and Java support, you can perform most of the tasks that you can perform interactively, such as:
	- •Display and modify jobs
	- Display and modify resources and devices•
	- •Browse SYSOUT data sets
	- •Print SYSOUT data sets
- REXX (added in z/OS 1.9) uses the same panel commands, action characters and column overtypes as with interactive SDSF
- Java (added in z/OS 1.12) ultimately uses a similar interface into •SDSF but the programming interface is a collection of objects and methods which are more Java-friendly.
- • This presentation will discuss the REXX techniques first, since they more closely resemble the interactive commands, then discuss theequivalent function in Java

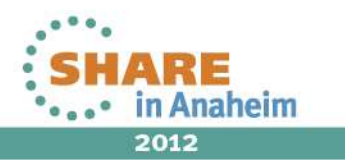

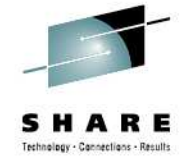

## **Getting Started with REXX**

In a basic SDSF REXX exec, you:

- 1. Add the REXX host command environment; before issuing any SDSF commands, using **ISFCALLS**
	- •Allows use of **"Address SDSF"** for commands
- 2. Issue an SDSF command to access a panel, using **ISFEXEC**
- 3. Issue an action character or "overtype" a column using **ISFACT**
- Data is returned in stem variables
- Use special variables to control results
	- These correspond to SDSF commands such as  $\bullet$ PREFIX and OWNER

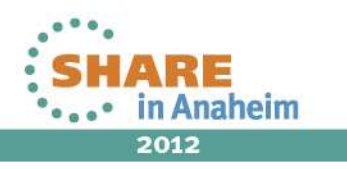

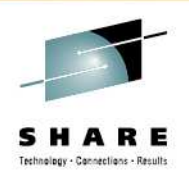

2012

## **Rexx Example – Cancel a Job**

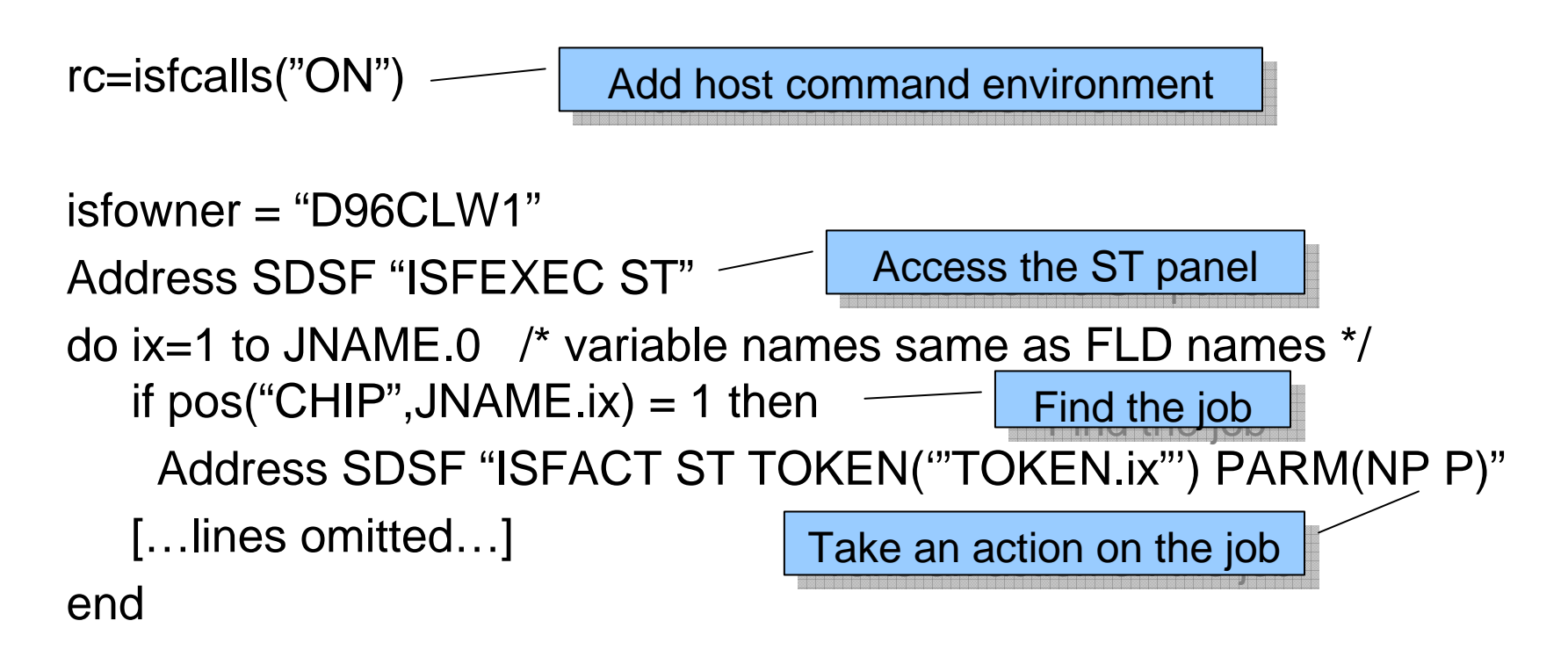

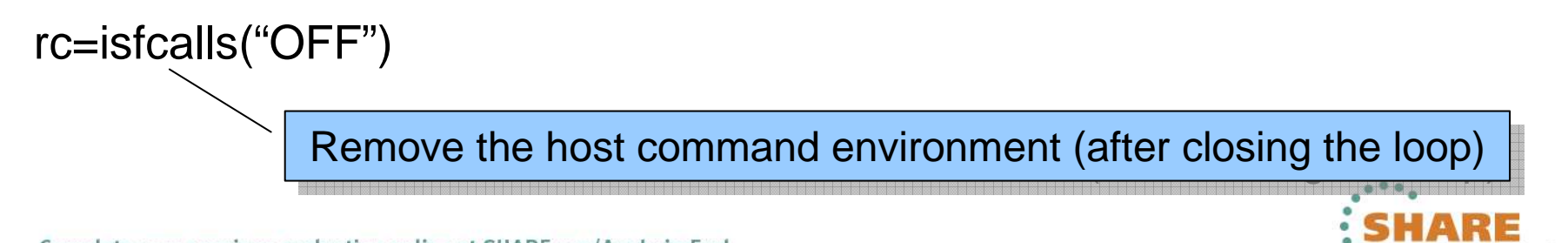

## **Getting Started with Java**

- Update CLASSPATH environment variable to reference SDSF jar file:
	- export CLASSPATH=/usr/include/java\_classes/isfjcall.jar:\$CLASSPATH
- Update LIBPATH to reference SDSF DLL:
	- export LIBPATH=/usr/lib/java\_runtime:\$LIBPATH (31-bit)
	- export LIBPATH=/usr/lib/java\_runtime64:\$LIBPATH (64-bit)
- SDSF requires Java SDK V6
	- •Either 31-bit or 64-bit mode

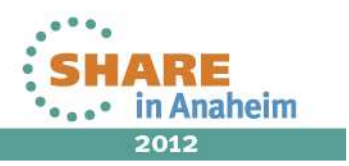

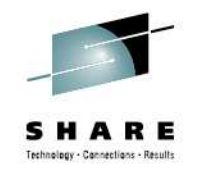

## **Getting Started with Java …**

- Create a runner that corresponds to the panel you want to work with
	- A runner is a Java class that provides access to SDSF
	- Contains a results object describing completion of request
- Create request settings and associate it with runner
- •Invoke SDSF to create a list of objects
- Process the returned objects and obtain column values for each row
- Invoke methods on a row object to retrieve information or modify the object

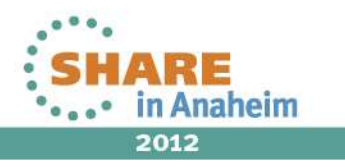

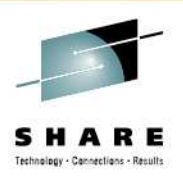

## **Example Java Application**

8

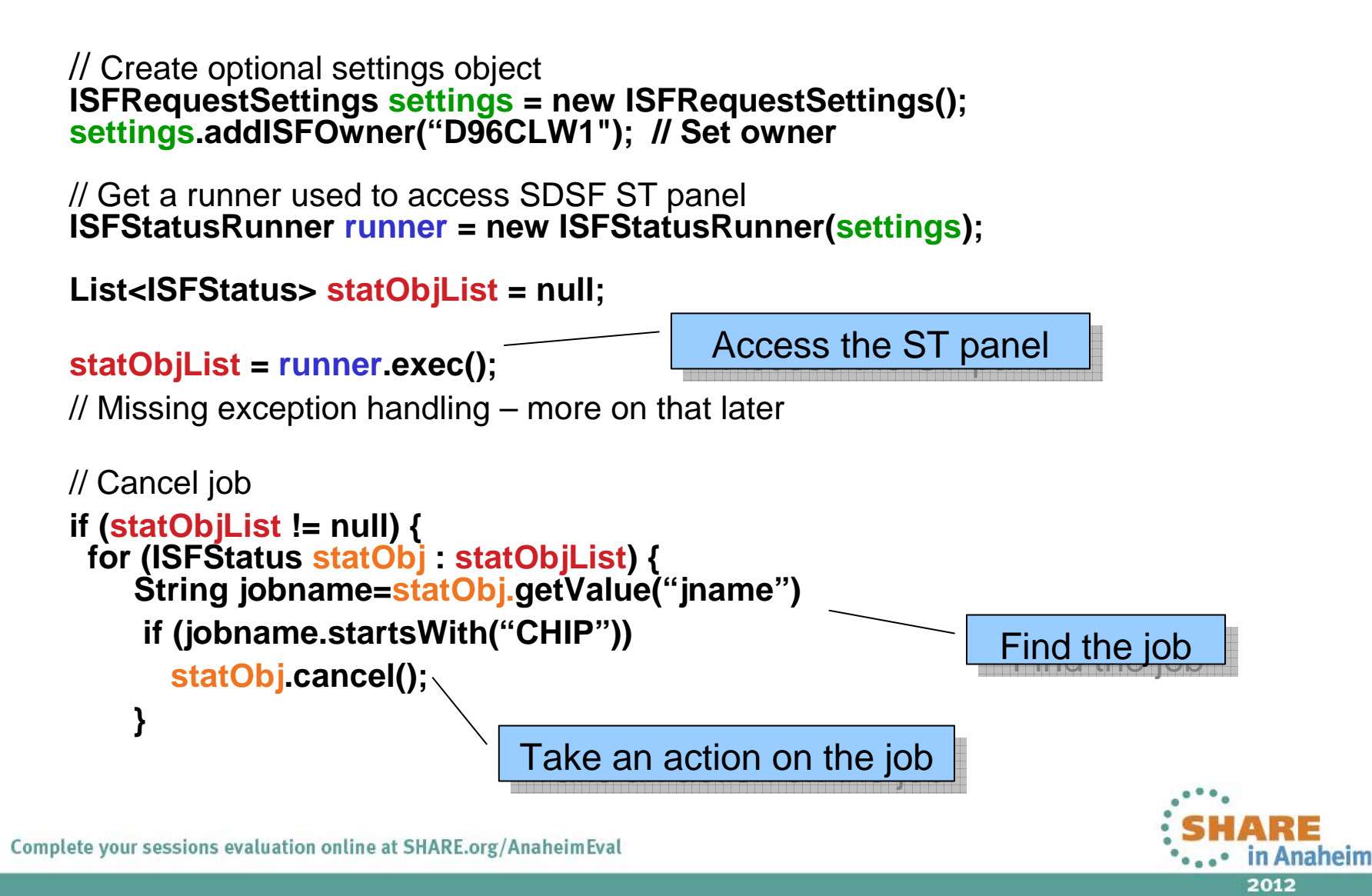

## **Accessing an SDSF Panel with REXX**

- Use ISFEXEC to access a panel
- Syntax:

Address SDSF "ISFEXEC *sdsf-command* ( *options* )"

• sdsf-command is the same SDSF command as you use interactively, including parameters, for example:

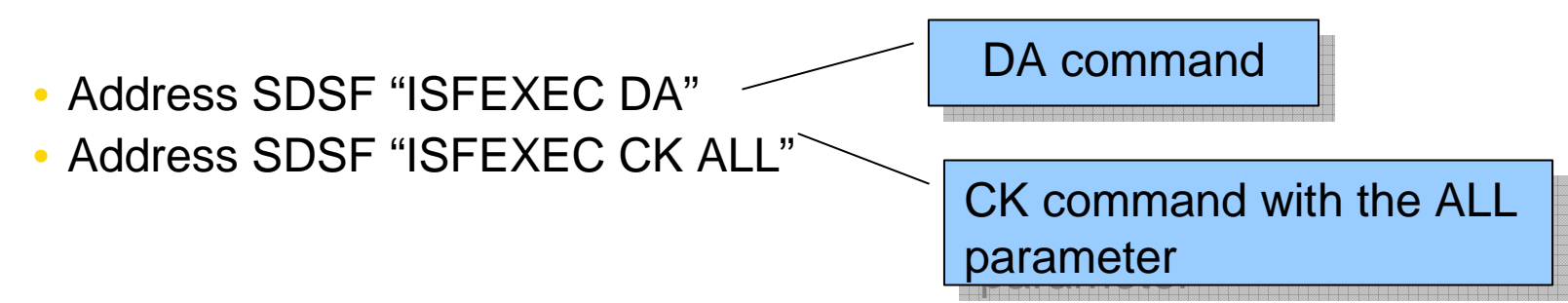

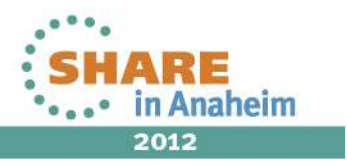

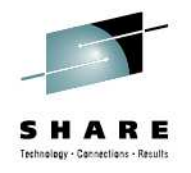

## **Java Runners and Settings**

- A runner provides access to SDSF similar to SDSF commands
	- Choose the runner corresponding to the panel you want to access
		- ISFStatusRunner ST (status panel)
		- ISFOutputRunner O (output panel)
		- ISFHealthCheckRunner CK (health checks)
		- etc.
		- ISFRunner slash command, WHO, QUERY
	- Complete cross reference of runners to panels contained in the Javadoc

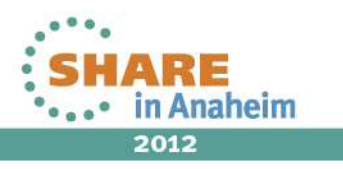

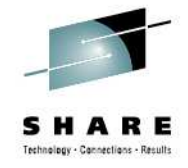

## **Accessing an SDSF Panel with Java**

- • Create a runner for the panel
	- • Each panel has a different one, for example:
		- •ISFStatusRunner for ST
		- ISFHealthCheckRunner for CK  $\bullet$
		- $\bullet$ Etc.
- • Execute the runner using exec() method
	- • Output is a list of objects (Java.util.List)
		- •ISFStatus for ST
		- ISFHealthCheck for CK •

```
ISFStatusRunner runner = new ISFStatusRunner(); 
List<ISFStatus> statObjList = null;
```

```
statObjList = runner.exec(); ST command example
```
2012

**In Anaheim** 

# **Accessing an SDSF Panel – Options (REXX)**

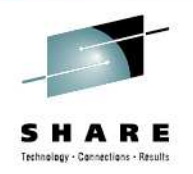

Options you can use when accessing a panel with ISFEXEC or ISFACT:

- **PREFIX**: specify a prefix for column variables that are created
- **PRIMARY**: use the primary field list
- **ALTERNATE**: use the alternate field list
- **DELAYED**: include delayed-access columns
- **NOMODIFY**: don't return row tokens for use in modifying values
- **VERBOSE**: add diagnostic messages to the isfmsg2. stem variable (more on this later)

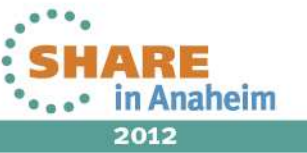

## **Accessing an SDSF Panel – Options (Java)**

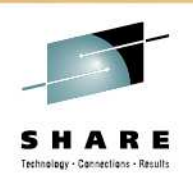

Options are specified within a ISFRequestSettings object, via specific methods for each

- settings.addPrimary(): use the primary field list
- settings.addAlternate() : use the alternate field list
- settings.addDelayed(): include delayed-access columns
- settings.addNoModify(): don't return row tokens for use in modifying values
- settings.addVerbose(): add diagnostic messages to the ISFRequestResults object (more on this later)

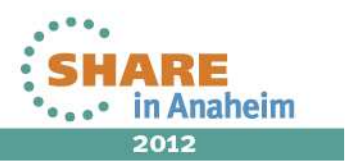

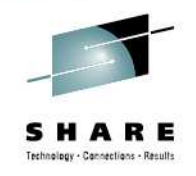

## **Special Variables to Control SDSF**

- Special variables for use with SDSF REXX
	- Defined by SDSF
	- Some correspond to SDSF commands $\bullet$
	- Others provide access to fields or data, such as the title line on an SDSF panel
		- Some input only, some output only, some both
	- •Names start with "ISF"

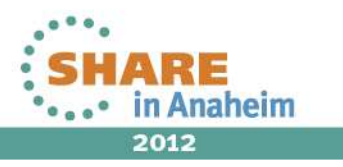

2012

## **Special Variables – Input**

15

- Special variables with panel commands:
	- Limit the response when accessing a panel
	- Use before invoking ISFEXEC or ISFACT

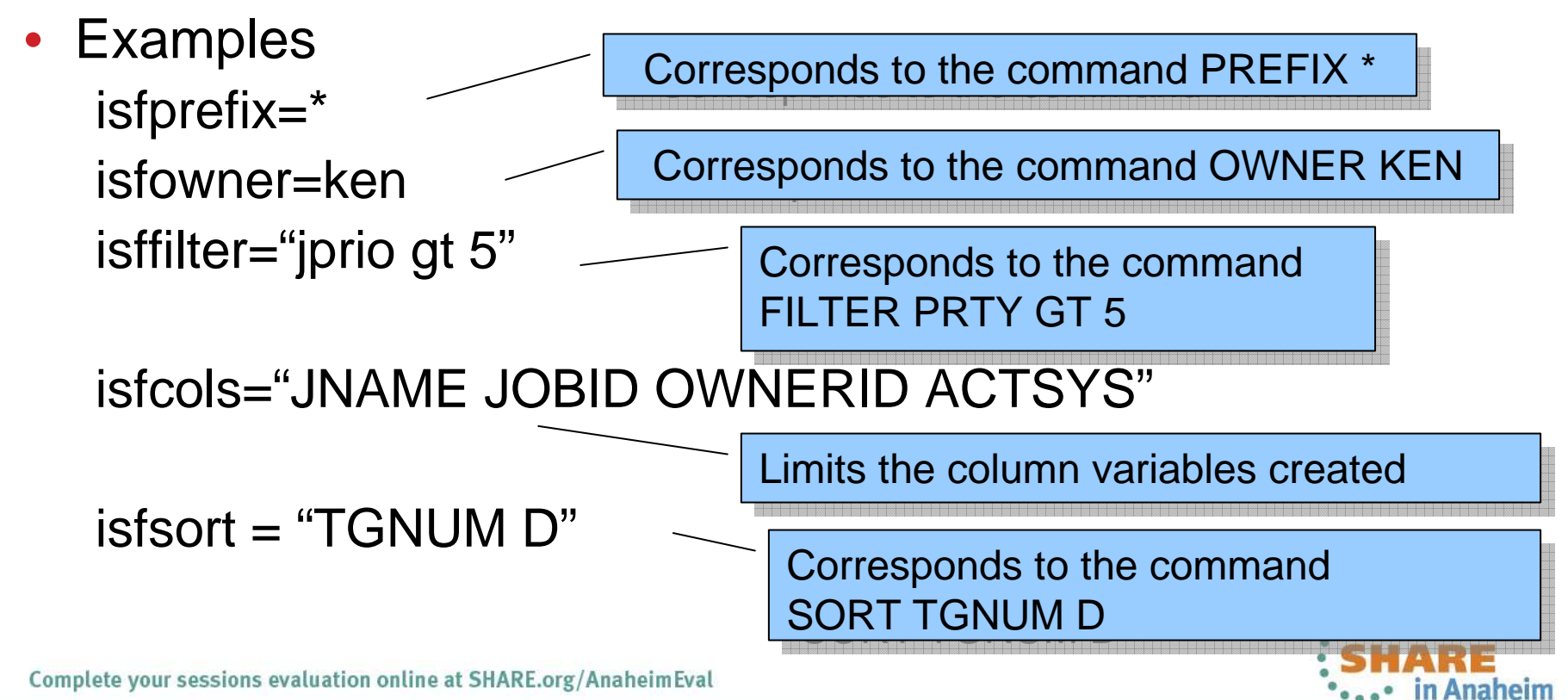

## **Java Runners and Settings …**

- Settings are used to qualify the request
	- Job name prefix, owner, destination
	- Most settings correspond to SDSF commands
	- •Limit the column values retrieved
- Represented by ISFRequestSettings class
	- Create an instance of settings and associate it with runner
	- Various addISFxxxx methods to add a setting to the object
- settings.addISFPrefix("\*\*"); settings.addISFOwner("ibmuser");settings.addISFCols("jname jobid");

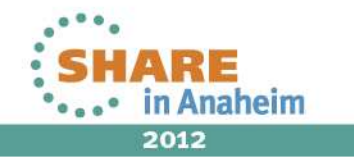

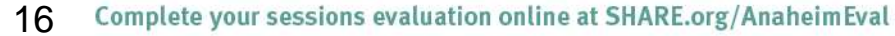

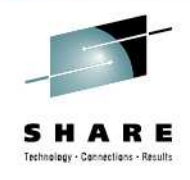

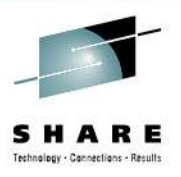

## **Java Runners and Settings …**

// Create optional settings objectISFRequestSettings settings = new ISFRequestSettings();

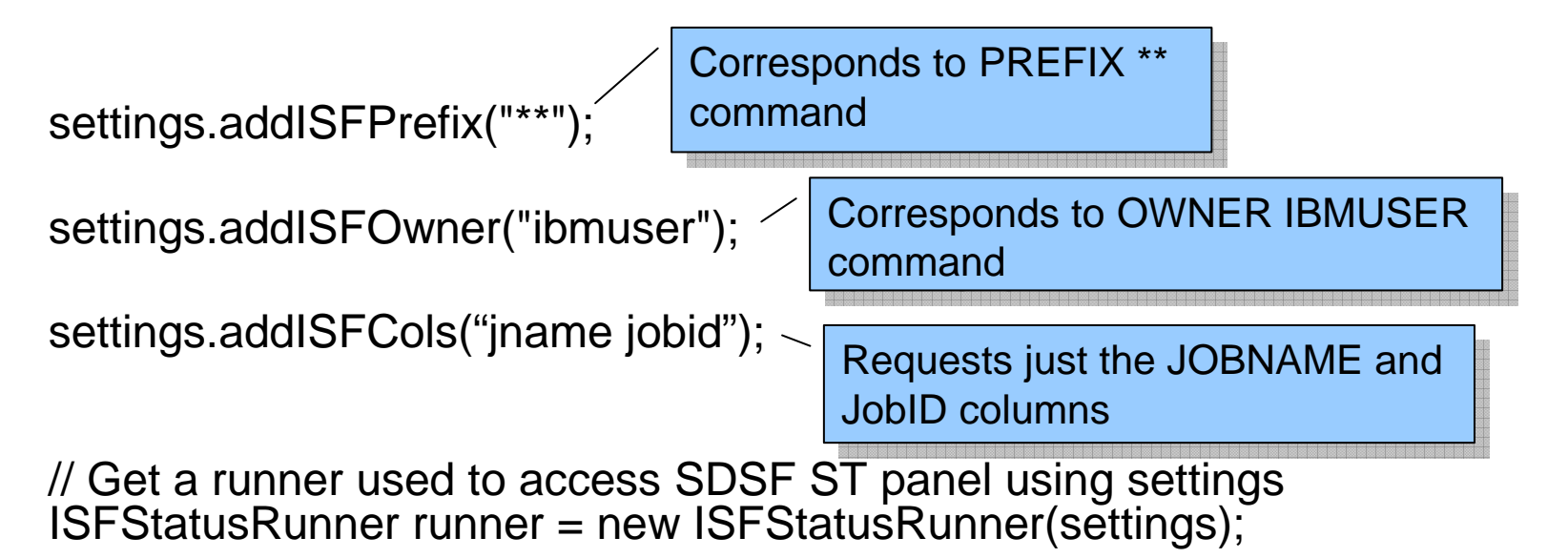

Note that both Rexx and Java use column names rather than column titles for sorting and filtering. See COLSHELP to see the relationship between names and titles.

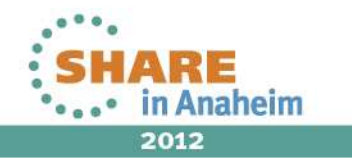

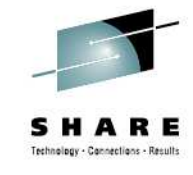

## **Special variables and settings (input)**

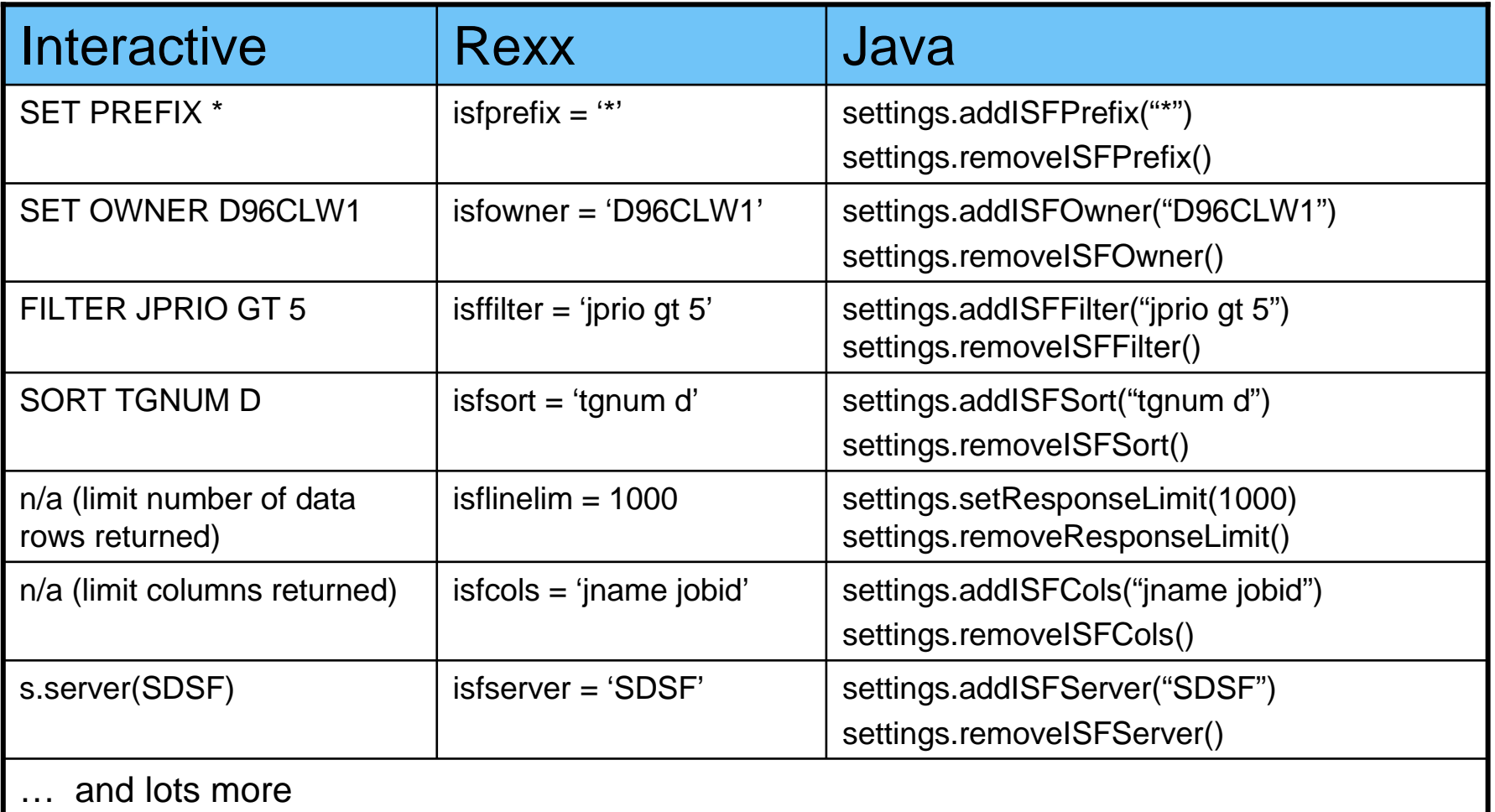

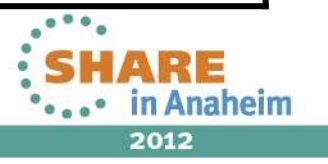

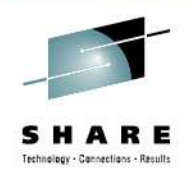

## **Accessing an SDSF Panel – Data (Rexx)**

- SDSF builds stem variables/objects that correspond to the panel's rows and columns
	- column-name.index format
		- *column-name* is the name used on an FLDENT statement (not the column title), for example:FLDENT COLUMN(**OWNERID**),TITLE(OWNER),WIDTH(8)
		- *index* is the number of the row
			- 0 index is the number of variables in the stem

Display the column names with the COLSHELP command

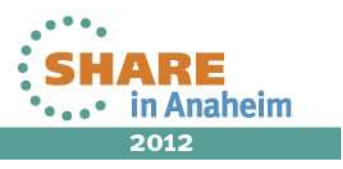

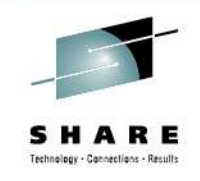

## **Stem Variables for Panel Data - Example**

### REXX Stem variables and values for columns on the Status panel:

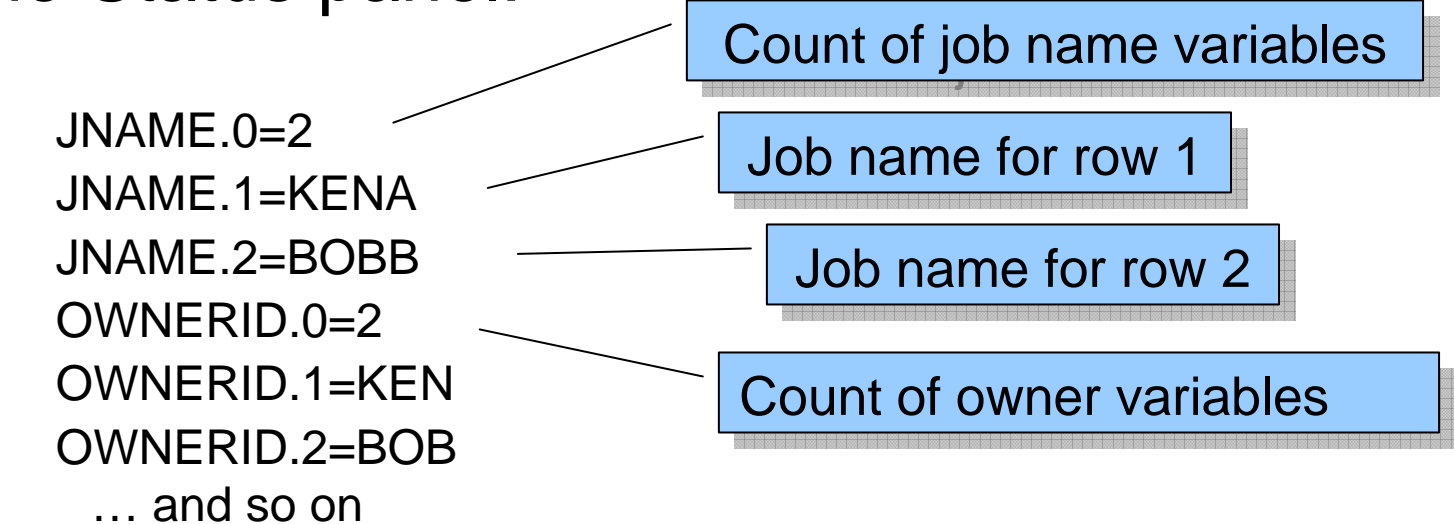

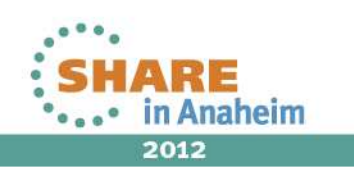

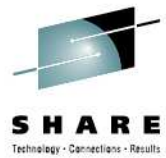

# **Working with Row Objects in Java**

- SDSF creates one object per row
	- Column values are contained within the object
	- Use getValue() method to retrieve a column value
		- Use the SDSF column name (FLD name), not the column title
			- String jobname=statObj.getValue("jname")
			- String owner=statObj.getValue("ownerid")
	- Use getFixedField() method for fixed field
		- String fixedField=statObj.getFixedField();
	- Convenience methods exist for certain columns
		- String jobname=statObj.getJName();

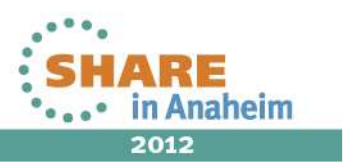

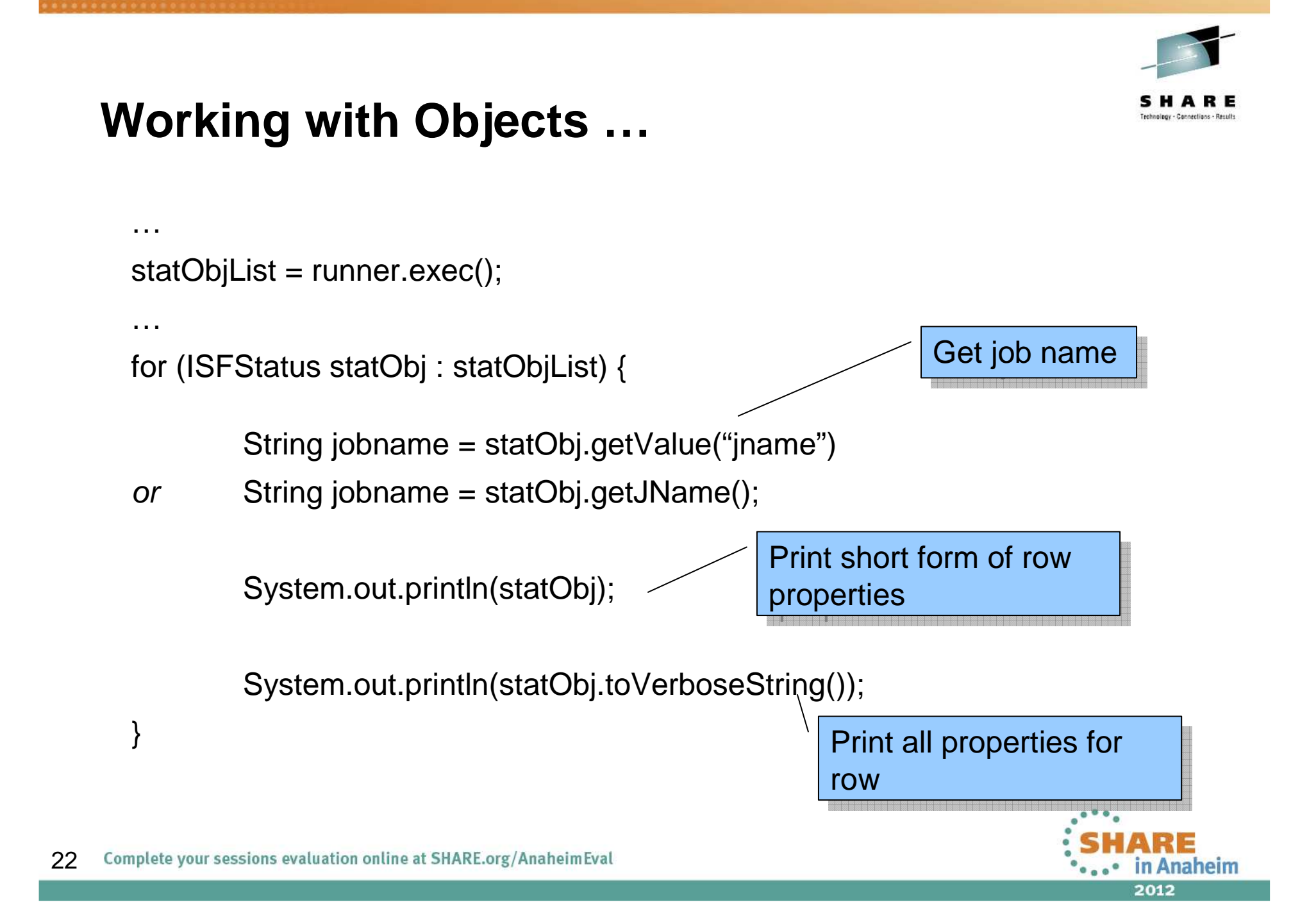

## **Special Variables – Output**

- Return data not associated with a particular row
- Examples
	- isftline title line
	- isfrows number of rows returned
	- isfcols list of columns returned
	- isfmsg short message
	- isfmsg2. (stem variable) –detailed message information
	- isfulog. (stem variable) contents of user log (ULOG)

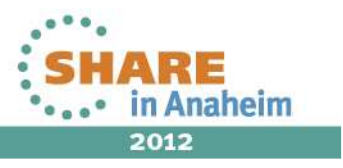

## **Request Results (Java)**

- The runner references an ISFRequestResults object that is updated after each request
	- Contains messages describing completion of request
	- Return and reason codes
	- List of columns returned
	- Convenience methods to print messages
- Always check the results after each request
	- •ISFRequestResults results = runner.getRequestResults();
	- •string = results.getTitleLine()
	- string = results.getColumnNames()
	- •results.printMessageList(*print stream*)

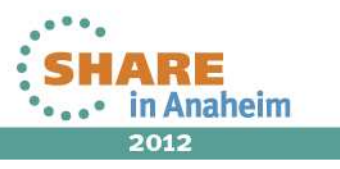

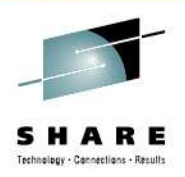

### **Rexx error handling**

Should also check the return code from the SDSF command, for example: if rc<>0 then …Return codes for ISFEXEC and ISFACT:

- **<sup>00</sup>**The request completed successfully.
- **<sup>08</sup>**An incorrect or invalid parameter was specified for an option or command.
- **<sup>12</sup>**A syntax error occurred parsing a host environment command.
- •**<sup>16</sup>**The user is not authorized to invoke SDSF.
- **<sup>20</sup>**A request failed due to an environmental error.
- **<sup>24</sup>**A request failed due to an environmental error.

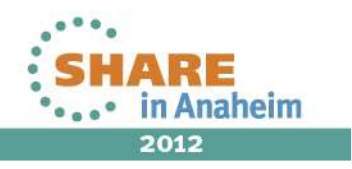

### **Rexx Message Variables**

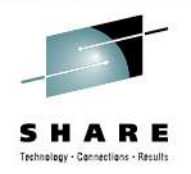

- • Message variables contain SDSF messages
	- **isfmsg** contains the SDSF short message (displayed in the upper right corner on an SDSF panel)
	- **isfmsg2.** stem contains the SDSF numbered messages
	- **isfulog.** stem is for the user log (ULOG)
- Check after each SDSF request to ensure the request was successful

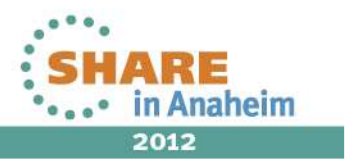

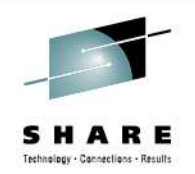

## **Java error handling**

- Invocation of the exec() method on a runner can cause an exception, so those exceptions need to be handled
	- • Exceptions generally represent a non-zero return code from **SDSF**

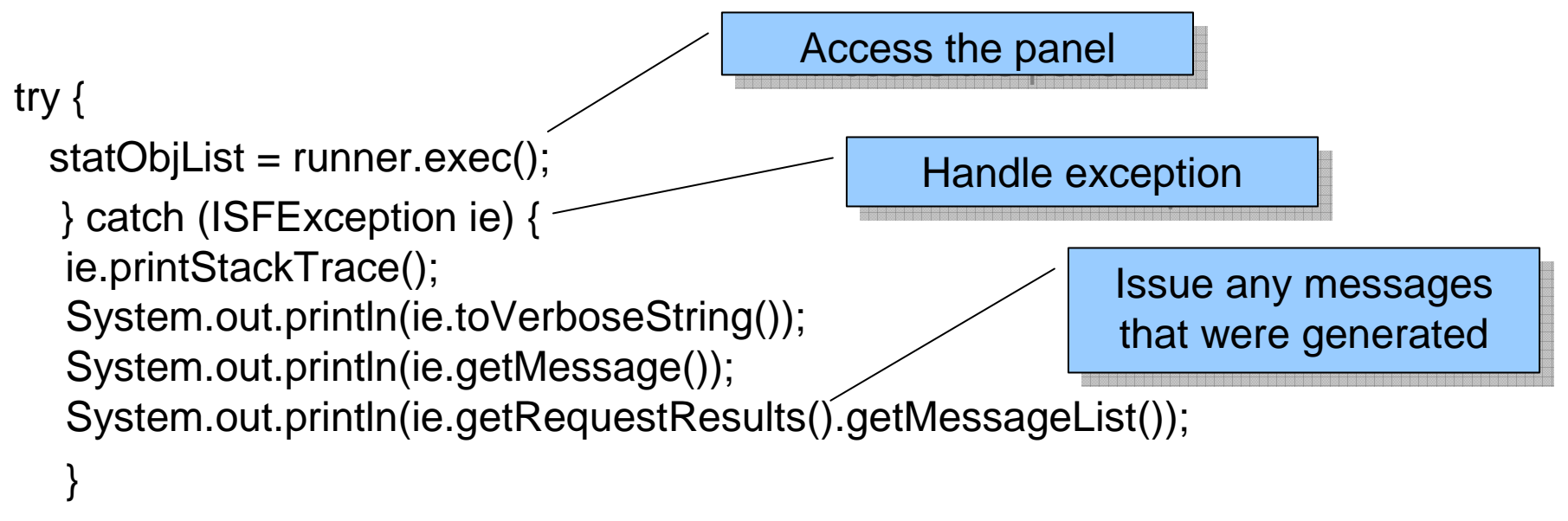

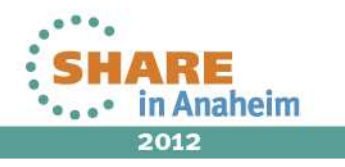

## **Message Variables Example with Slash**

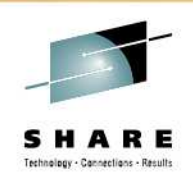

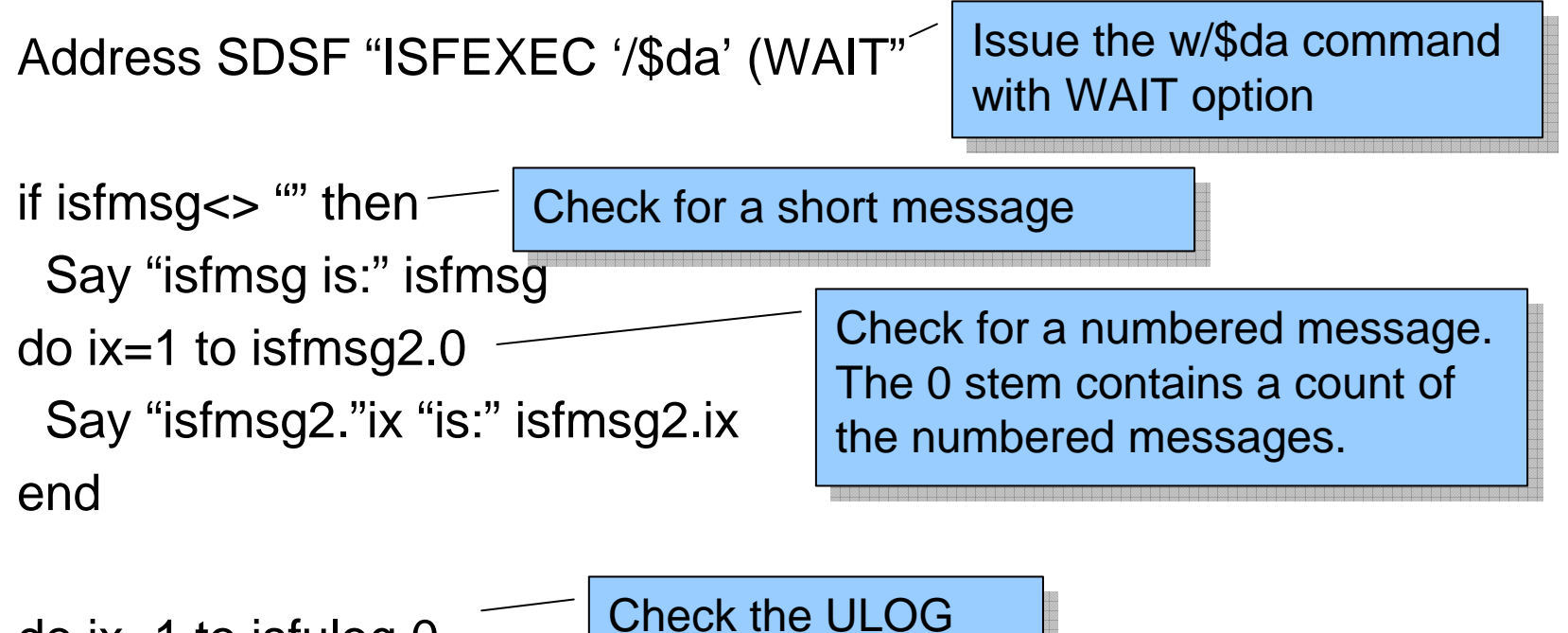

do ix=1 to isfulog.0Say "isfulog."ix "is" isfulog.ixend

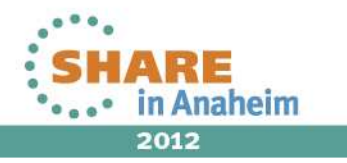

## **ISFSLASH Command**

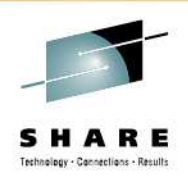

- Simplifies issuing system commands
- Similar to ISFEXEC, but:
	- Multiple commands can be entered on same invocation
	- Use either a stem variable or list of commands
	- All responses come back together in isfulog stem variables
- Syntax:
	- Address SDSF "ISFSLASH (stemname) | command-list (options"

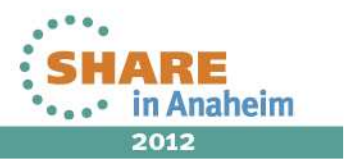

## **ISFSLASH Command Syntax**

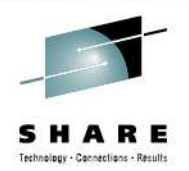

- Address SDSF "ISFSLASH (stemname) | command-list (options"
	- $\bullet$ • stemname names a stem variable containing the commands to be issued
		- stemname.0 contains the count of variables that follow
	- •command-list is a list of one or more commands to issue
- $\bullet$ **isfcmdlim** special variable<br>divided in the set of the set of the set of the set of the set of the set of the set of the set of the set of the set of the set of the set of the set of the set of the set of the set of the se
	- Specifies a command limit to prevent excessive number of commands from being issued.
	- •Default is no limit

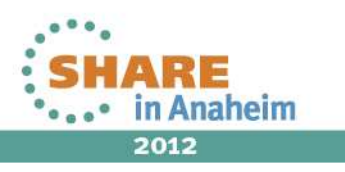

### **Using ISFSLASH to Issue Multiple Commands**

31

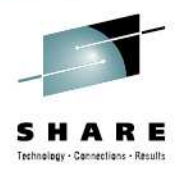

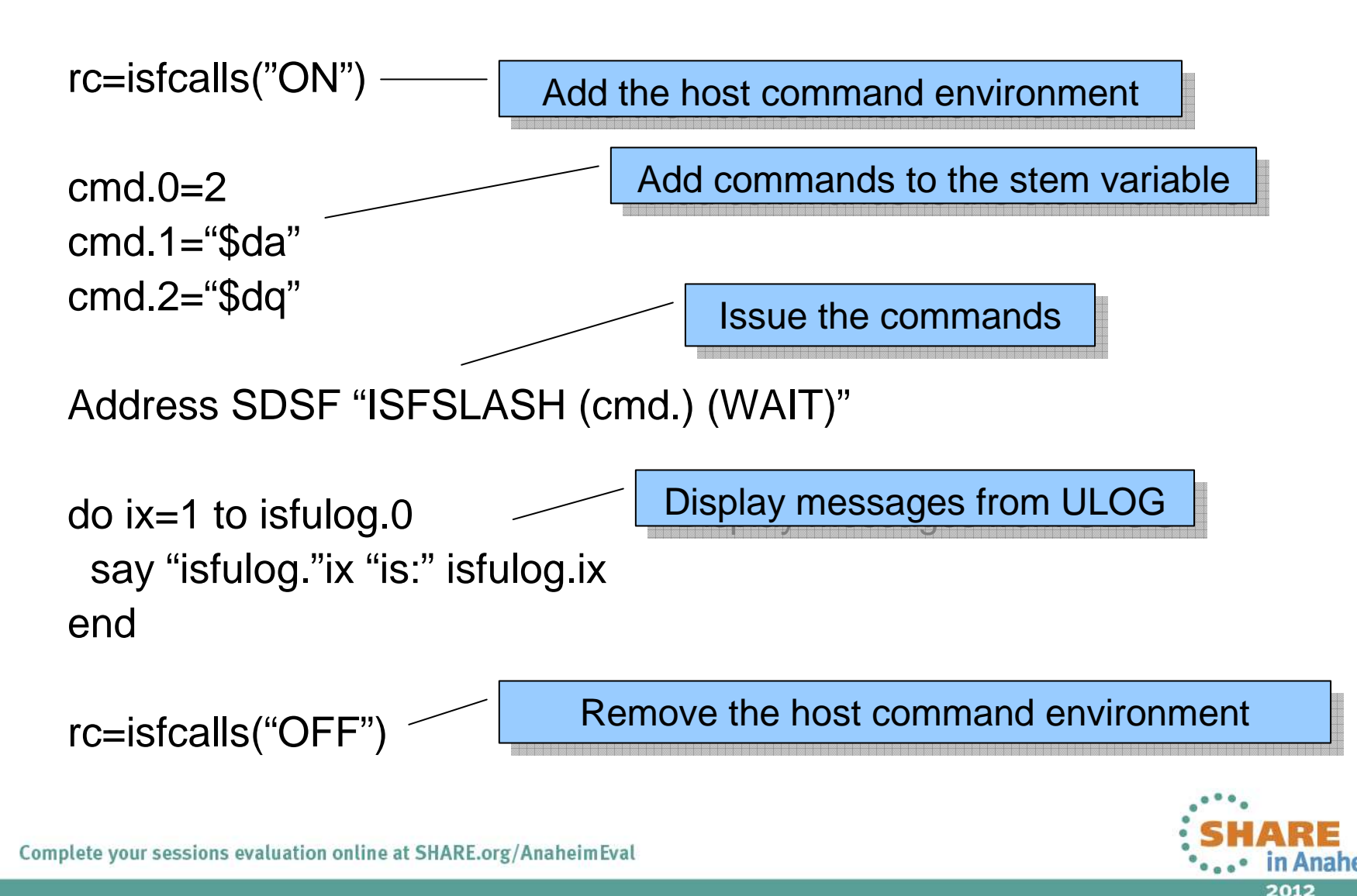

#### SHARE Technology - Cannections - Results

#### **ULOG Variables Example - Results**

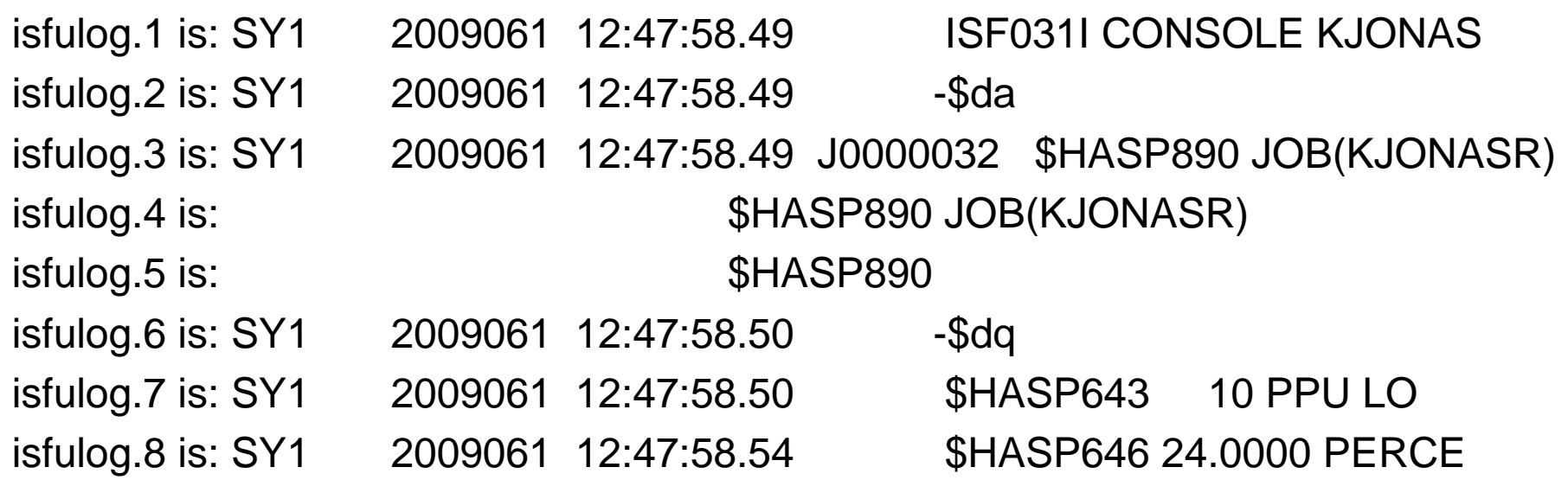

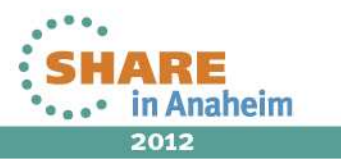

## **MVS Commands from Java**

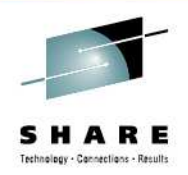

- Can issue one or more MVS commands
- Use ISFRunner with system method
	- Takes an array of string commands

String[] commands = **new** String[] {"\$da","\$dq"}; runner.system(commands)

- Get ISFRequestResults object using getRequestResults()
- Get command responses using
	- results.getResponseList() or
	- results.printResponseList(*print stream*)

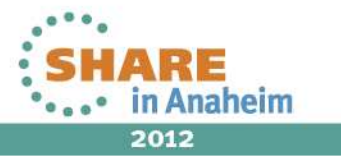

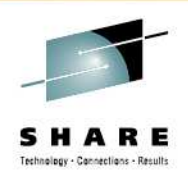

## **Actions and Overtypes (Rexx)**

- Use the ISFACT command to issue an action character or modify a value (overtype a column)
- Syntax:

**Address SDSF "ISFACT SDSF-command TOKEN((stemname) | token.1, token.2, … , token.n) PARM(parms) (options"**

• **SDSF-command** is the same SDSF command you used with ISFEXEC to access the panel

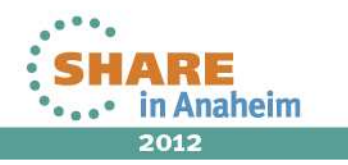

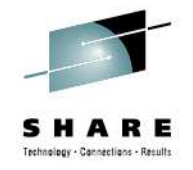

2012

## **Actions and Overtypes - continued**

#### **TOKEN(stemname)** is the name of stem variable containing row tokens

- Name is enclosed in parentheses
- stemname.0 contains the count of variables that follow
- A stem variable can be null to skip a row
- **TOKEN(token.1, token.2, … token.n**) is a list of row tokens

## **PARM(parms)**

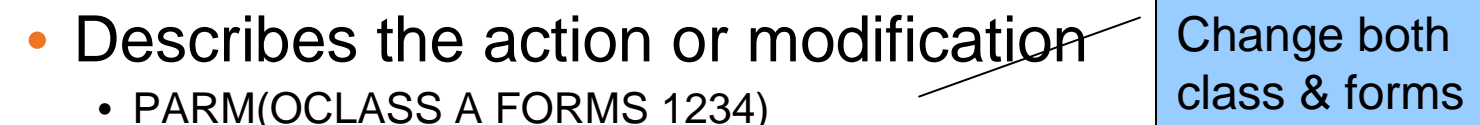

Use NP for action characters

- PARM(OCLASS A FORMS 1234)
- PARM(NP C)

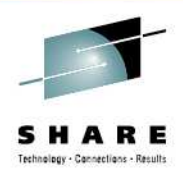

## **Example - Change Output Forms**

36

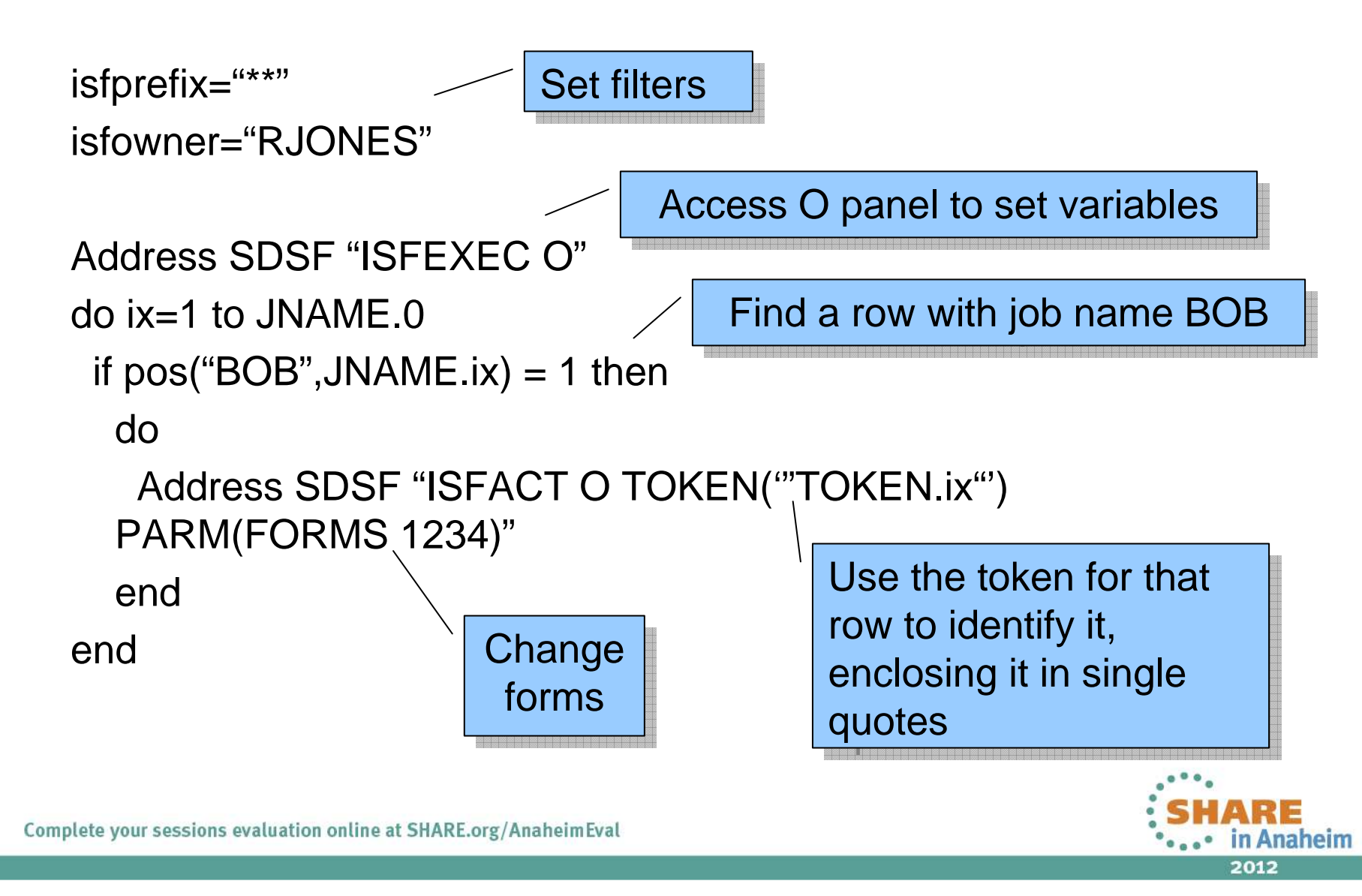
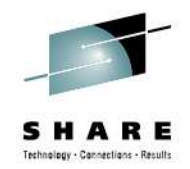

## **Actions (Java)**

- You can modify an object similar to an action character
- Rows are represented by objects, lists of which areretrieved by executing runners
- Actions are represented by methods
	- Available actions defined in the interface for the object
		- See the Javadoc for com.ibm.zos.sdsf.core
	- For example:
		- ISFStatus.cancel()
		- ISFInitiator.start()
		- ISFHealthCheck.activate()
		- etc.

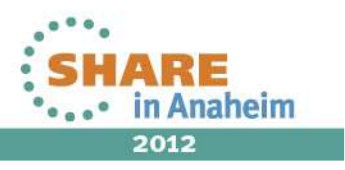

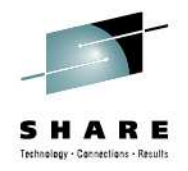

## **Overtypes (Java)**

- You can modify an object similar to an overtype
	- Use the requestPropertyChange method
	- Method takes two input arrays:
		- Column name array
		- Column value array
	- Each column in the name array is changed to the corresponding value in the value array

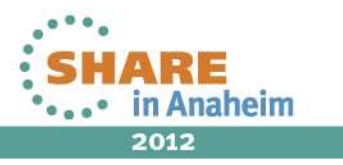

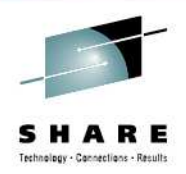

## **Overtypes (Java) …**

// Change job class to class A

// Build column name array String[ ] propName = { "jclass" };

// Build column value arrayString[ ] propValue = { "a" };

// Change the job class statObj.requestPropertyChange(propName, propValue);

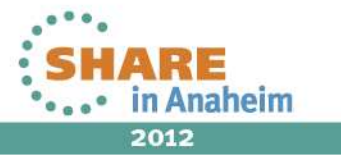

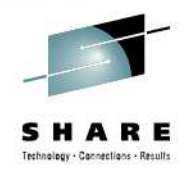

#### **Browse Job Data Sets (Rexx)**

- Use ISFACT to issue the SA action character against a job
	- Allocates the data set (free=close)
	- SA action is not allowed interactively
- Allocated ddname is returned in **isfddname.** stem variable
- Data set name is in **isfdsname.** stem variable
- Use EXECIO to read the data set

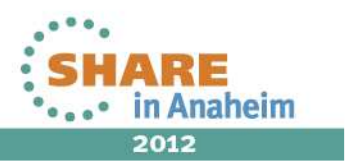

#### **Example: Browse Job Data Sets**Address SDSF "ISFEXEC ST"… Address SDSF "ISFACT ST TOKEN('"TOKEN.ix"') PARM(NP SA)"do jx=1 to isfddname.0 Say "Now reading" isfdsname.jx"EXECIO \* DISKR" isfddname.jx "(STEM line. FINIS"Say "Lines read" line.0do  $kx=1$  to line 0 Say " line."kx "is:" line.kxend endAccess the ST panel, then use  $\vert$ logic to find a job (not shown) Loop through ddnamesIssue SA actionEXECIO reads the data set

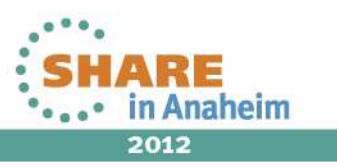

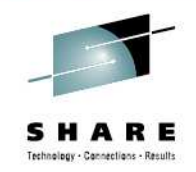

#### **Browse Job Data Sets (Java)**

- Use results.getAllocationList() method to obtain an array of allocated DD names
	- Allocates the data sets (free=close)
- Use ZFile.read() method to read the data set
- See ISFBrowseSample.java for an example

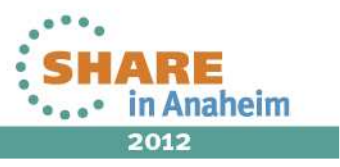

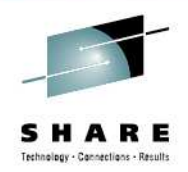

## **SDSF/Rexx SYSLOG/OPERLOG**

#### • Syntax of ISFLOG command:

#### • **ISFLOG ALLOCATE**

- Returns isfddname. stem variable, similar to data set browsing
- Use EXECIO to read data
- SYSLOG only (no OPERLOG)

#### • **ISFLOG READ TYPE(SYSLOG | OPERLOG)**

- Can read either SYSLOG or OPERLOG
- Data returned in isfline. stem variable

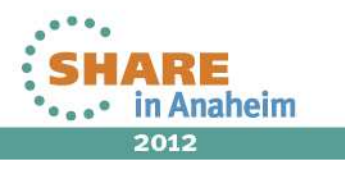

## **Java SYSLOG/OPERLOG**

- Create ISFLogRunner object
- Allocate using runner.browseAllocate()
	- Similar to browsing data sets

OR

- Get lines using runner.readSyslog() or runner.readOperlog()
	- results.getResponseList() retrieves array of lines

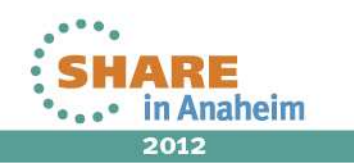

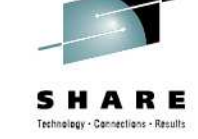

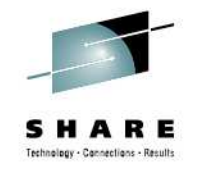

# **ISFLOG Allocate Example**

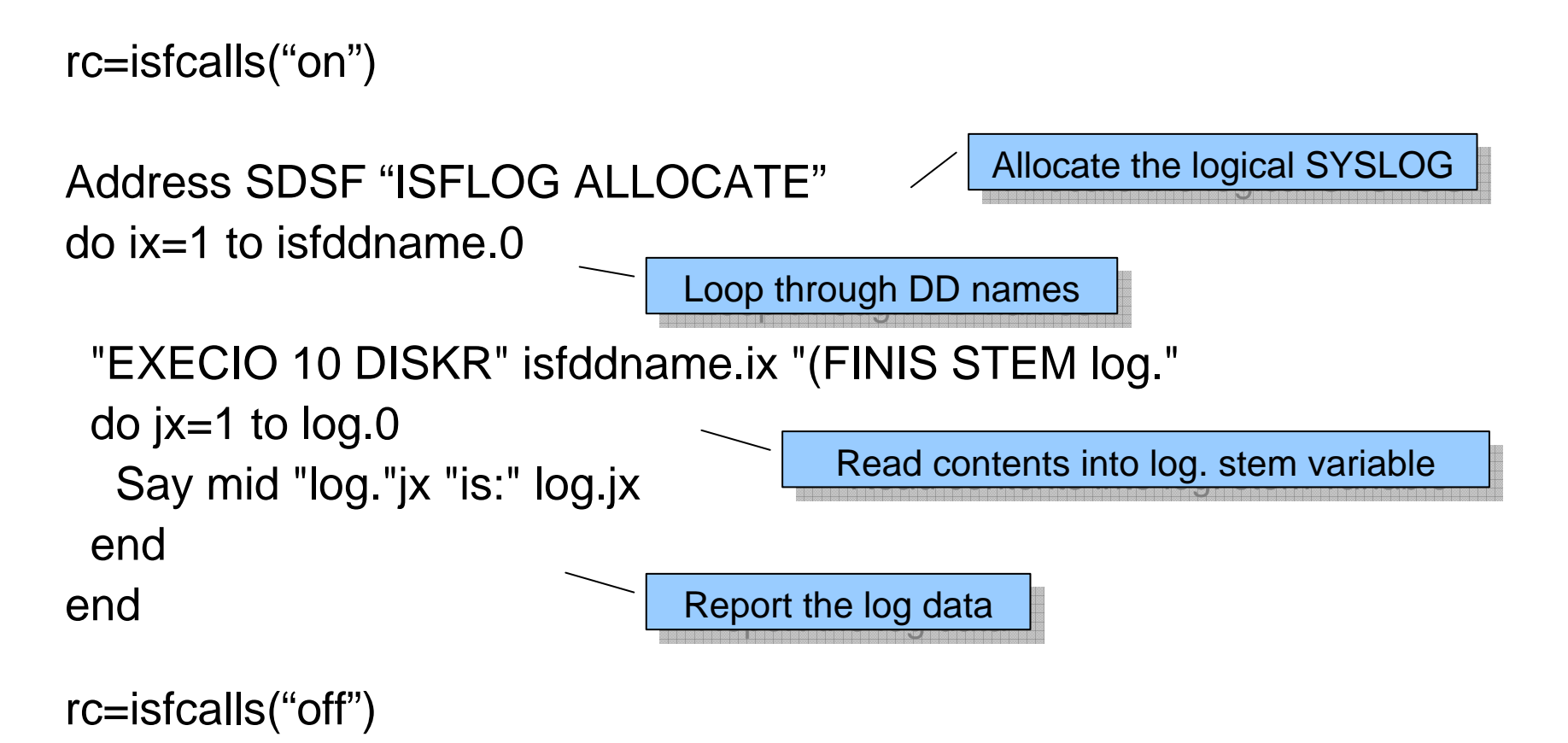

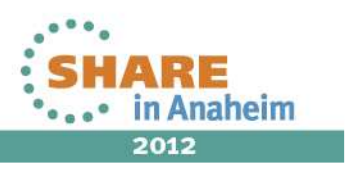

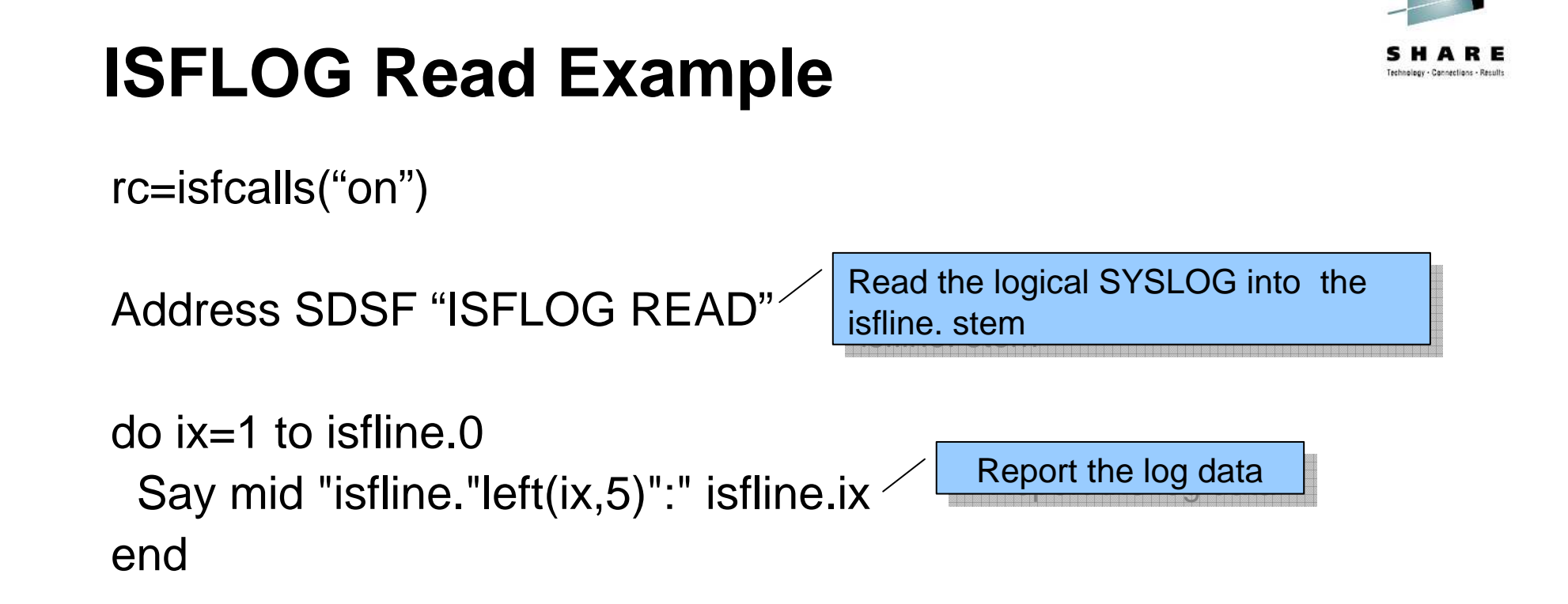

```
rc=isfcalls("off")
```
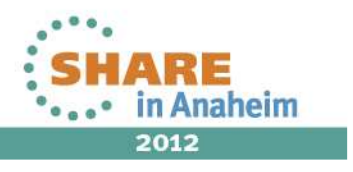

## **ISFLOG Special Variables**

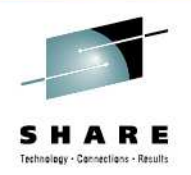

2012

- Used only by READ (not by ALLOCATE)
- Starting date and time
	- isflogstarttime (hh:mm:ss.th) / settings.addLogStartTime
		- Default is 00:00:00.00
	- isflogstartdate (mm/dd/yy) / settings.addLogStartDate
	- Default is current day
- Ending date and time
	- isflogstoptime (hh:mm:ss.th) / settings.addLogStopTime• Default is 23:59:59.59
	- • isflogstopdate (mm/dd/yy) / settings.addLogStopDate
		- Default is current day
- isfdate (specify date format) / settings.addISFDate

## **ISFLOG Special Variables …**

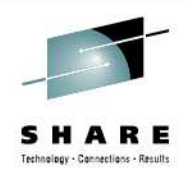

- isflinelim / settings.addISFLinelim
	- Specifies the maximum number of variables to be created
	- •Default is no limit
- isflinelim=10000 / settings.addISFLineLim(10000)
	- •Create a maximum of 10,000 variables

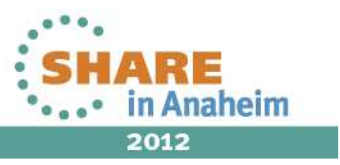

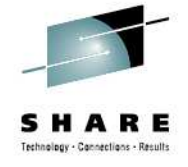

## **ISFLOG Read Example By Time/Date**

rc=isfcalls("on")

isfdate="mmddyyyy /"currday=date("C") currday=currday-1 /\* yesterday \*/ isflogstartdate=date("U",currday,"C") /\* yesterday in mm/dd/yy \*/ isflogstarttime=time("N") /\* current time \*/ isflogstopdate=date("U") /\* current date in mm/dd/yy \*/ isflogstoptime=time("N") /\* current time \*/ Set time and date parameters

isflinelim=1000

Set maximum number of variables to create

Address SDSF "ISFLOG READ TYPE(OPERLOG)"

Read the OPERLOGThis example also works if you specify TYPE(SYSLOG)

## **ISFLOG Read Example By Time /Date**

```
do ix=1 to isfline.0
Say mid "isfline."left(ix,5)":" isfline.ixend
```
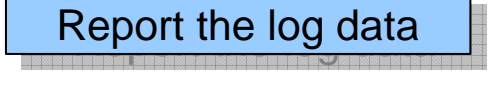

```
do ix=1 to isfmsg2.0Say isfmsg2.ixend
```
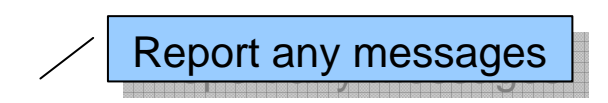

```
rc=isfcalls("off")
```
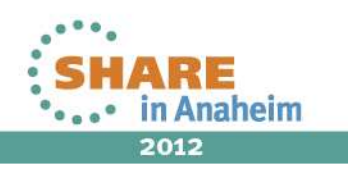

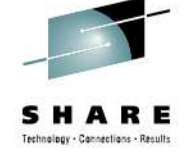

2012

## **Java LOG Read Example By Time/Date**

// Get date formatters for the time and datefinal Calendar calendar = Calendar.getInstance(); •final DateFormat dateFormat = new SimpleDateFormat("MM/dd/yyyy"); •final DateFormat timeFormat = new SimpleDateFormat("hh:mm:ss");

final Date today = calendar.getTime(); •calendar.add(Calendar.DATE, -1);final Date yesterday = calendar.getTime();

•// Set the start and stop times to limit records obtained •ISFRequestSettings settings = new ISFRequestSettings(); •settings.addISFLogStartTime(timeFormat.format(today));•settings.addISFLogStartDate(dateFormat.format(yesterday));•settings.addISFLogStopTime(timeFormat.format(today));•settings.addISFLogStopDate(dateFormat.format(today));•settings.addISFDate("mmddyyyy /");

Set time and date parameters

settings.addISFLineLim(1000);

Set maximum number of lines to create

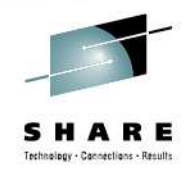

## **Java LOG Read Example By Time/Date**

•ISFLogRunner runner = new ISFLogRunner(settings);

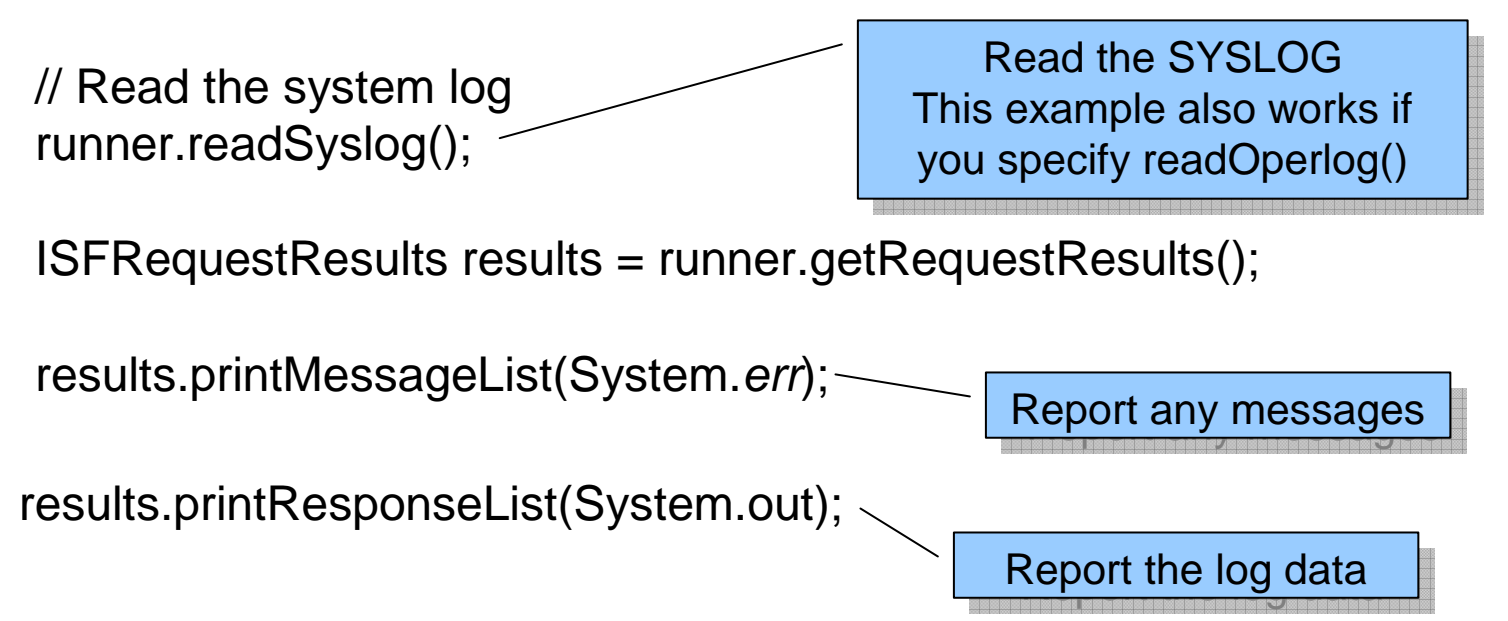

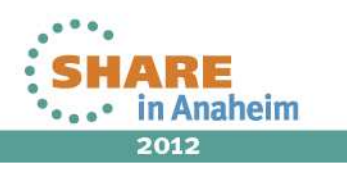

## **Avoiding Duplicate Variable Names (Rexx)**

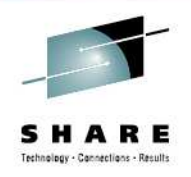

- Use the **PREFIX** option on ISFEXEC and ISFACT to add a prefix to variable names created by SDSF
	- $\bullet$  Prevents duplicate variable names in existing scripts
		- $\triangleright$  Needed when accessing the job data set panel, so that column variables den't conflict. variables don't conflict
	- $\bullet$ Format: (PREFIX prefix)
- **PREFIX** only applies to column variables, not to special ISF variables.

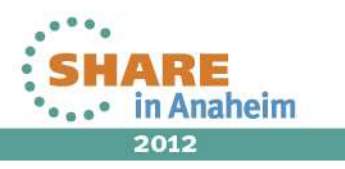

### **Example: Using the PREFIX Option**

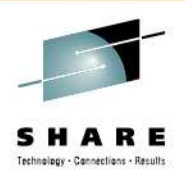

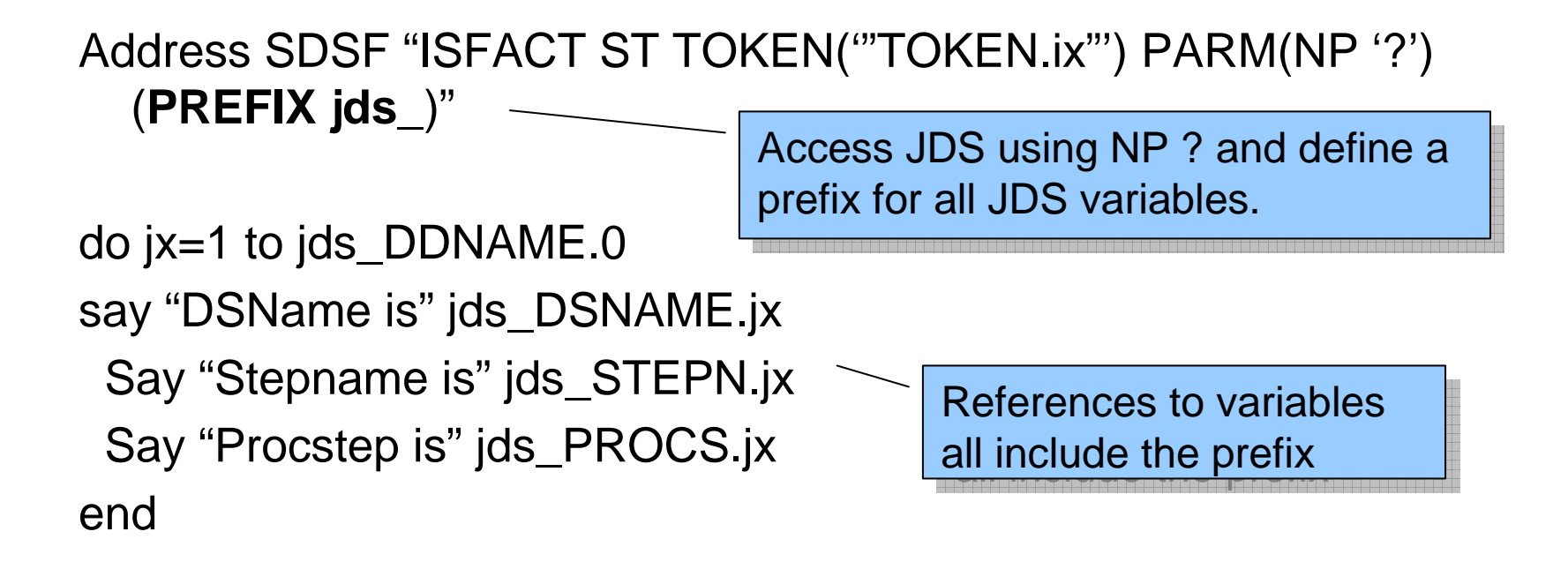

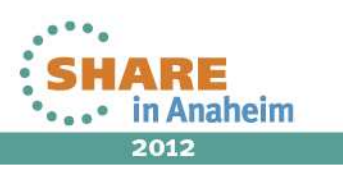

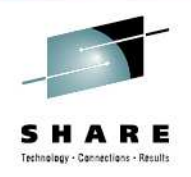

## **isfreset() Function**

- •REXX function to drop SDSF special variables
- •Useful when multiple invocations of SDSF in same exec
- • Syntax:
	- rc=isfreset("ALL" | "INPUT" | "OUTPUT" | "INOUT")
	- •Drops all special variables of the type given
	- ALL (default)
		- rc=isfreset() will drop all SDSF special variables
- •Not dependent on isfcalls(), can be placed anywhere in exec
- • Not as interesting in Java as each runner can have its own unique ISFRequestSettings and ISFRequestResults objects
	- settings.reset() and results.reset() to clear them

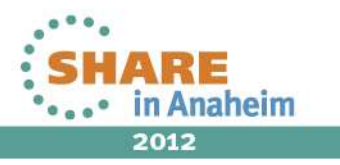

## **Using SDSF with SYSREXX**

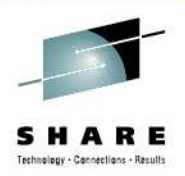

- SDSF REXX Support works with System REXX
- Need proper security environment to access SDSF
	- Logon from console to get security environment
	- Need access to all commands used by EXEC
- Need to specify ISFJESNAME or ISFSERVER
	- ISFSERVER defaults to 'SDSF'

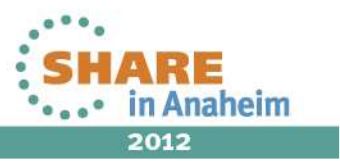

#### **Security**

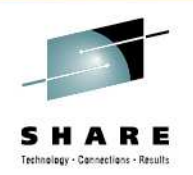

- SDSF security applies to REXX and Java usage
- No changes to ISFPARMS or SAF
- **▶IBM recommends SAF for security instead of** ISFPARMS for better control and auditing

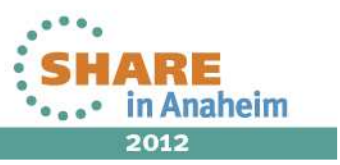

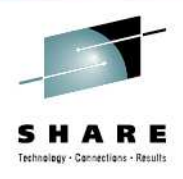

## **Security – Assigning a User to a Group**

- SDSF assigns users to a group in ISFPARMS with:
	- SAF: checks resource**GROUP.group-name.server-name** in the SDSF class
	- ISFPARMS: Uses user ID, logon proc, etc. to determine which group to use
		- –With REXX, special values are assigned as follows:
			- Logon proc name: Set to **REXX**
			- TSO authority: Set to JCL authority
			- Terminal name: Derived from SAF or TSO based on the current environment

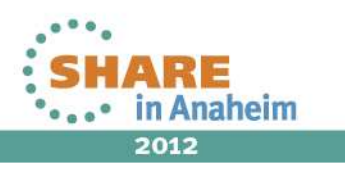

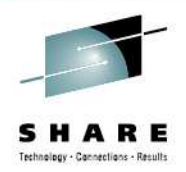

#### **Diagnosing Problems**

- • Check ISFMSG variables and ISFMSG2. stem variable, or results.printMessageList()
- • Use the VERBOSE option on ISFEXEC and ISFACT (settings.addVerbose())
	- •Issues a message for each variable that is set
	- $\bullet$  Useful in diagnosing problems such as 'why doesn't my job name comparison work?'
	- • Example: Address SDSF "ISFEXEC DA (VERBOSE)" Results (in isfmsg2. stem variable):
- ISF146I REXX variable JOBID.1 set, return code 00000001 value is'J0000040'.
- ISF146I REXX variable OWNERID.1 set, return code 00000001 value is 'RJONES'.

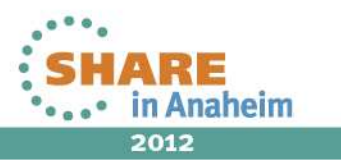

#### **Diagnosing Problems (cont.)**

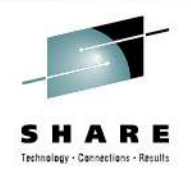

- ISFDIAG variable/results.getDiagxxx methods
	- $\bullet$ Intended for use by IBM Service
	- •Contains internal reason codes for each request
	- $\bullet$  You may be asked to employ it if you call IBM with a problem

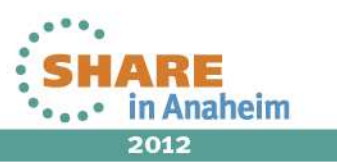

## **COLSHELP**

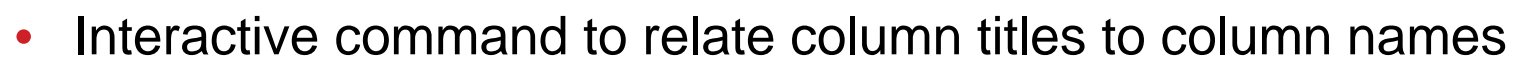

- $\bullet$  Column names (FLD name) are used anyplace in Rexx or Java a specific column is referenced, rather than column titles.
	- isffilter, isfsort, isfcols, ISFACT PARM(column value)
	- addISFFilter(), addISFSort(), getValue(), requestPropertyChange()
- •For example, JNAME for JobName column
- • Context sensitive
	- Lists only columns for the panel
	- COLSH on DA lists only DA columns
		- Option to display all values
- •Locate command to locate start of panel entries
- •Filter command to filter by panel, name, or description

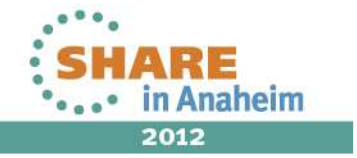

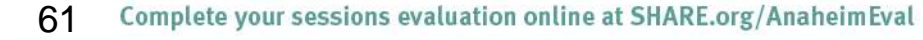

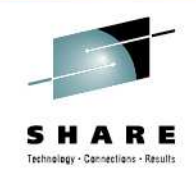

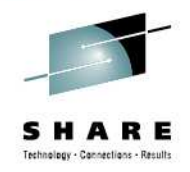

2012

## **COLSHELP Example**

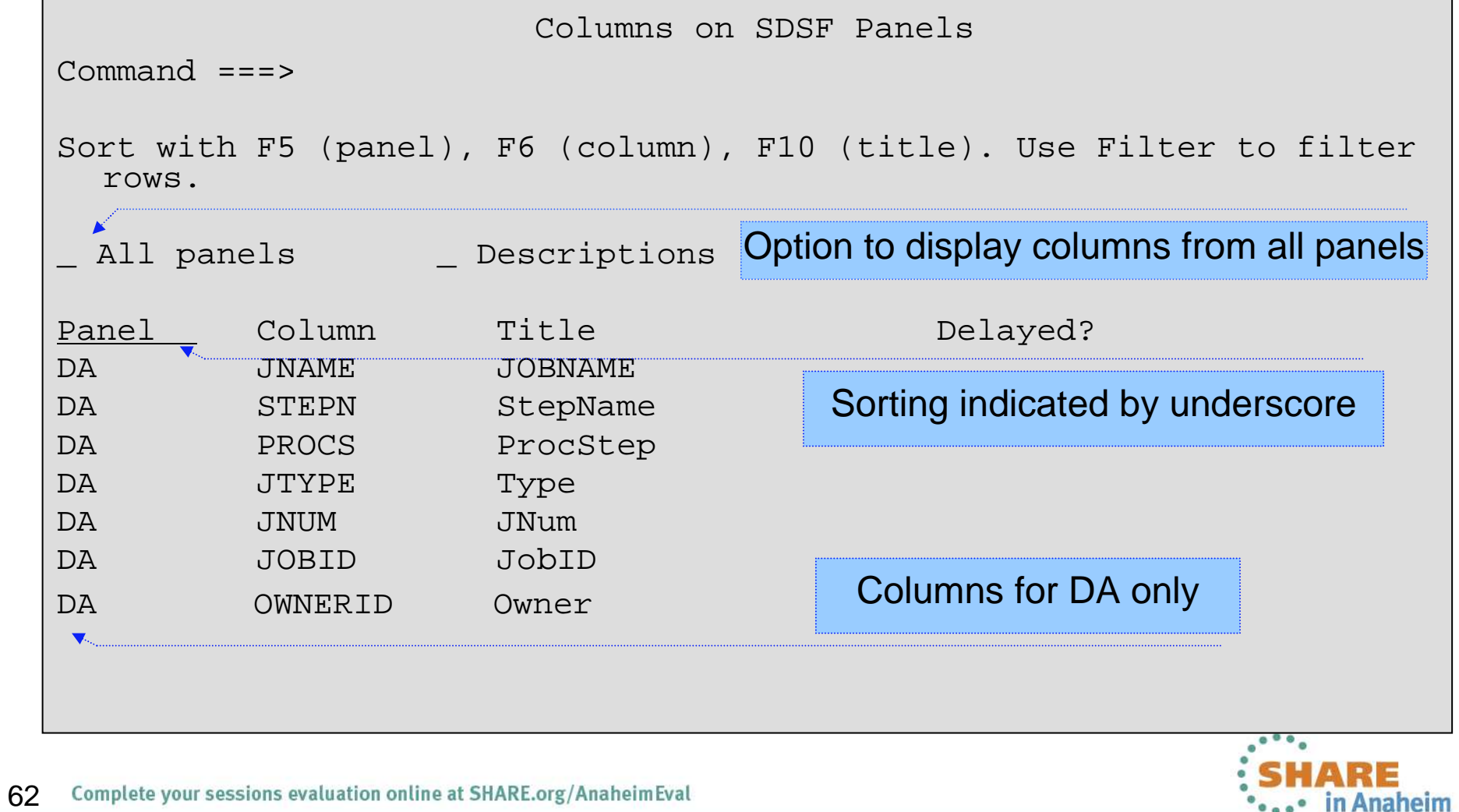

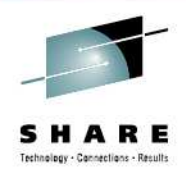

#### **Java samples**

- Sample Java scripts in **com.ibm.zos.sdsf.sample**
	- ISFBrowseSample
	- ISFChangeJobPrioritySample
	- ISFGetJobsSample
	- •ISFHealthCheckSample
	- ISFSearchSyslogSample •
	- $\bullet$ ISFSlashCommandSample
	- ISFWhoCommandSample

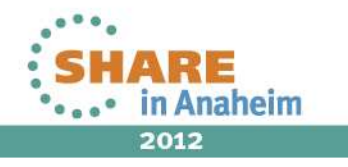

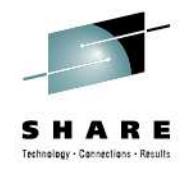

#### **Installing Javadoc**

- Download isfjcallDoc.jar to your workstation (in binary)
- Unzip the file
	- jar –xf isfjcallDoc.jar
- You can now access the index.html file in your web browser and navigate the Javadoc that way.
	- All the documentation for SDSF Java constructs reside here.
- You may also be able to access context-sensitive help, depending on tools you use to develop Java (e.g. RSA)

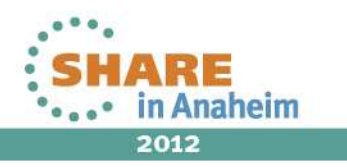

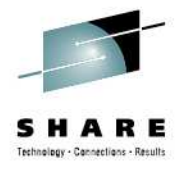

#### **Javadoc example (web browser)**

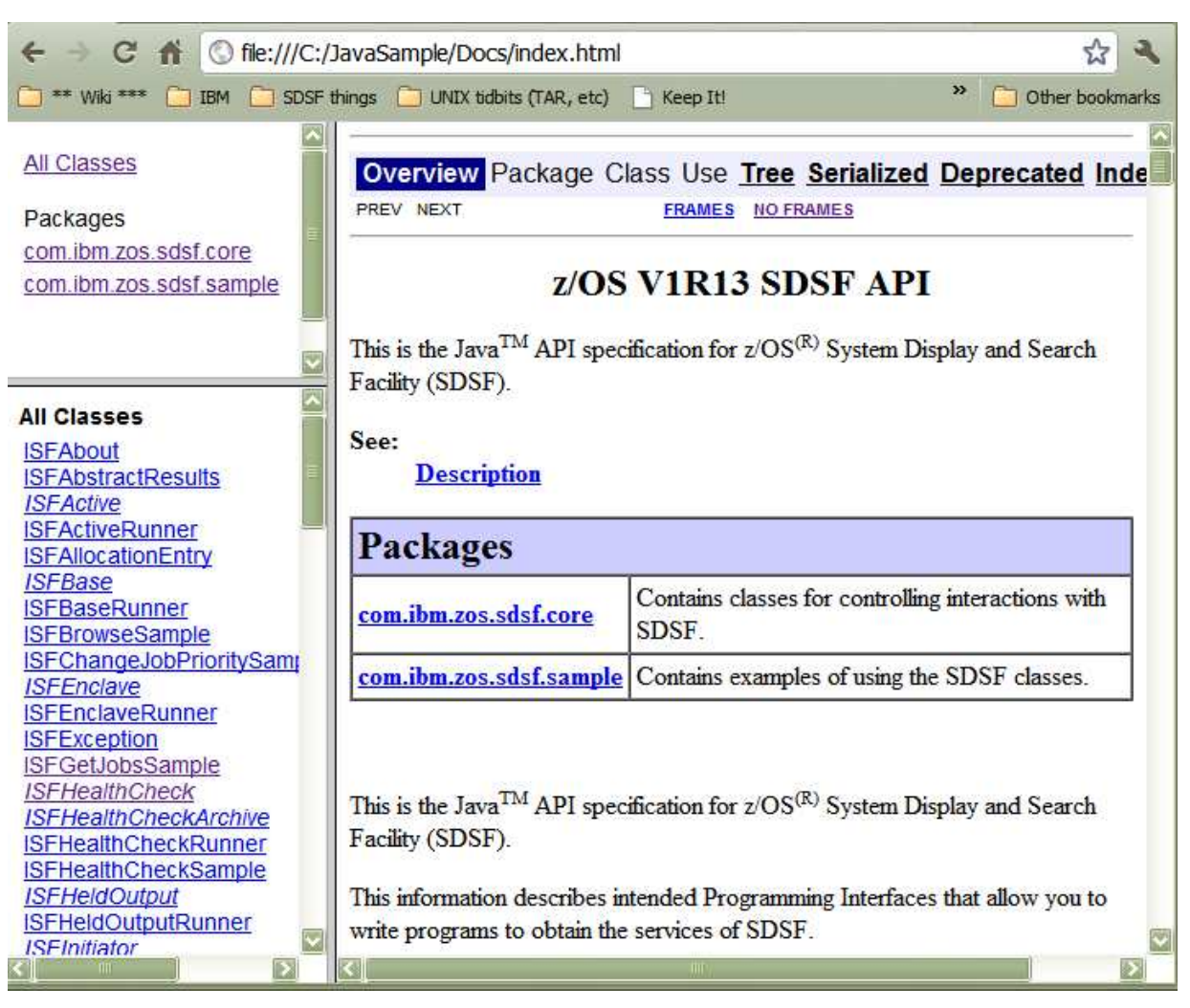

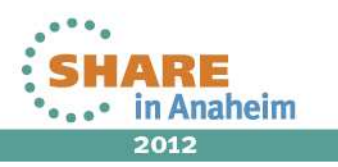

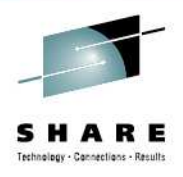

## **Javadoc example (RSA)**

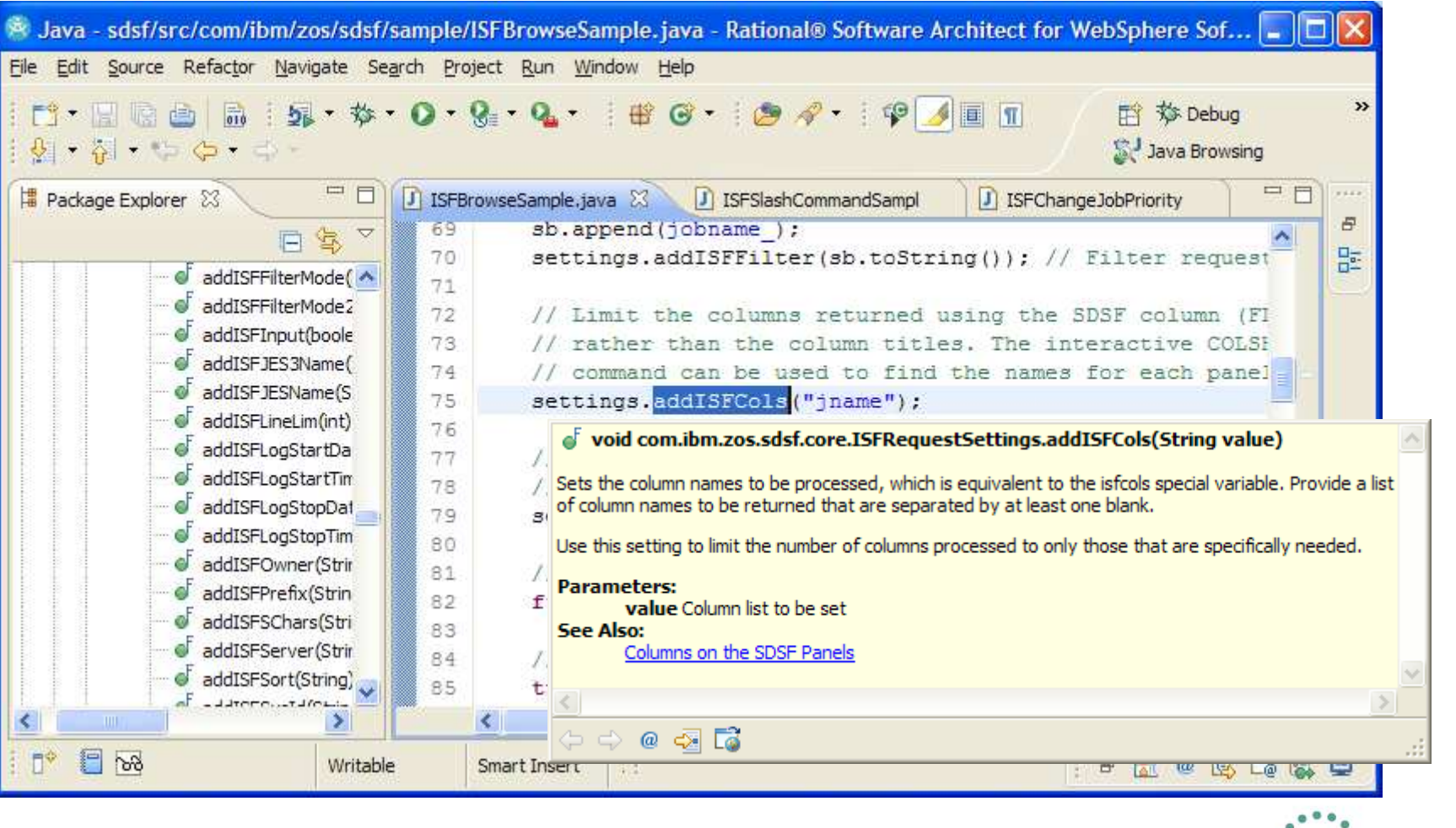

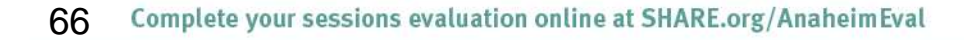

ARE **OF ADD** in Anaheim 2012

#### **References**

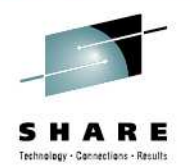

- •• Issue the **REXXHELP** command while using SDSF under ISPF
- •**• Issue the SEARCH** command while using SDSF under ISPF
- All Java documentation can be found in the Javadoc.
- • See SDSF Operation and Customization: http://publibz.boulder.ibm.com/epubs/pdf/isf4cs70.pdf
- SDSF Web page, which will include examples for use with ISPF'sMODEL command: http://www.ibm.com/servers/eserver/zseries/zos/sdsf/
- • Redbook!
	- $\bullet$ Loaded with interesting examples and experiences

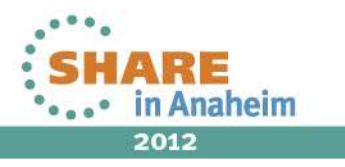

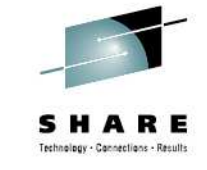

#### **SDSF REXX Redbook**

Title: Implementing REXX Support in SDSF, SG24-7419-00

http://www.redbooks.ibm.com/abstracts/sg247419.html

Abstract:

This IBM Redbooks publication describes the new support and provides sample REXX execs that exploitthe new function and that perform real-world tasks related to operations, systems programming, system administration, and automation.

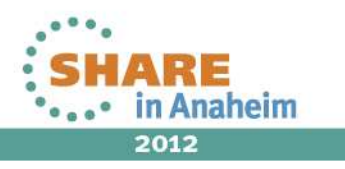

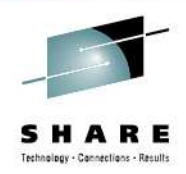

#### **SDSF REXX Redbook - Topics**

Chapter 1. Issuing a system commandChapter 2. Copying SYSOUT to a PDS Chapter 3. Bulk job update processorChapter 4. SDSF support for the COBOL languageChapter 5. Searching for a message in SYSLOGChapter 6. Viewing SYSLOG Chapter 7. Reviewing execution of a jobChapter 8. Remote control from other systemsChapter 9. JOB schedule and controlChapter 10. SDSF data in graphicsChapter 11. Extended uses

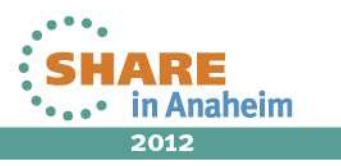

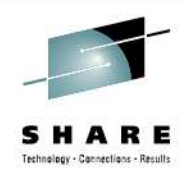

### **SDSF REXX Redbook - Examples**

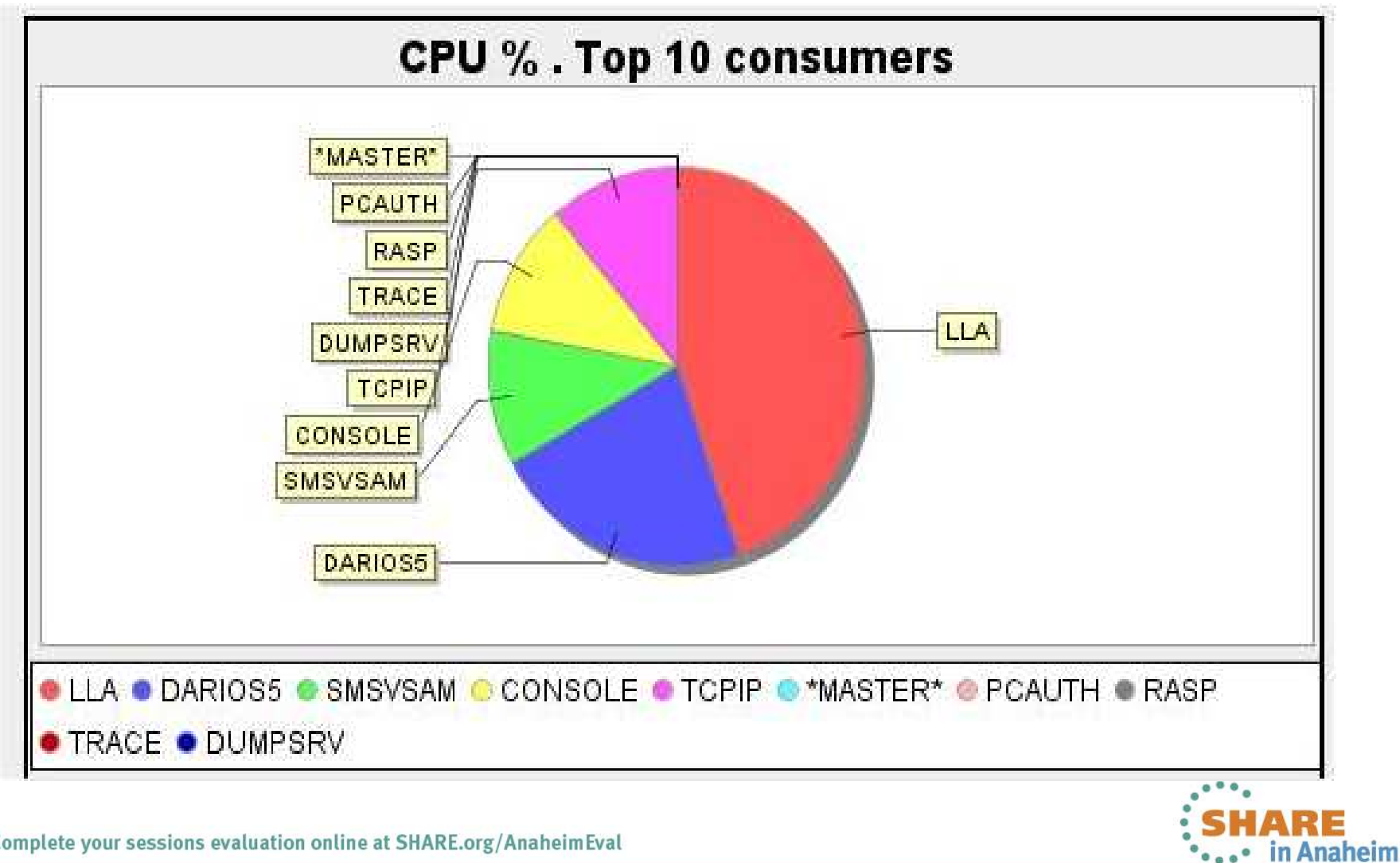

2012

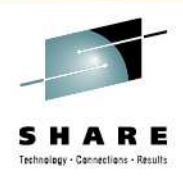

#### **SDSF REXX Redbook - Examples**

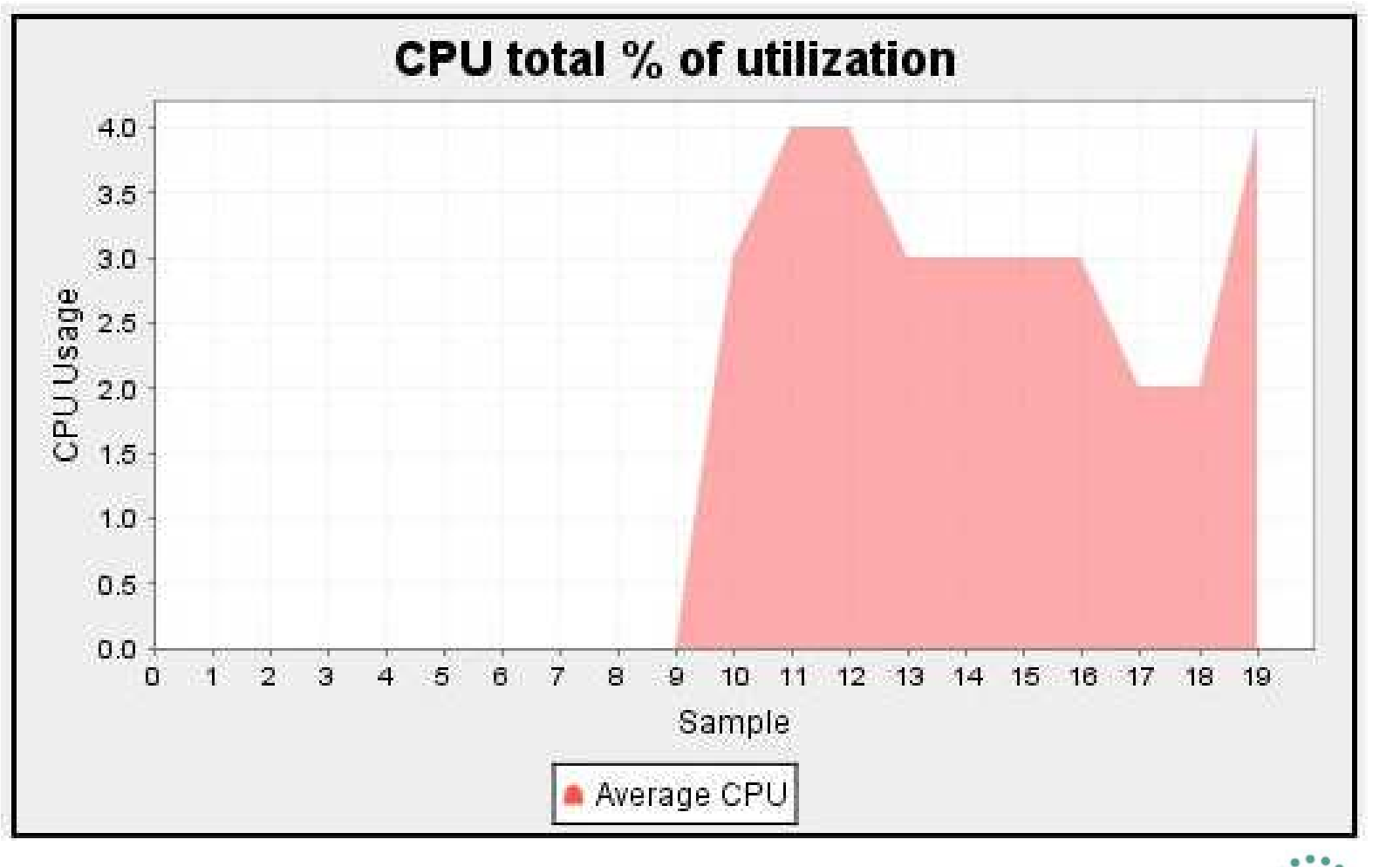

RE in Anaheim 2012

#### **Summary**

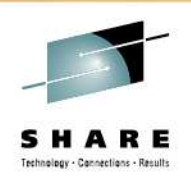

- • Rexx
	- Use ISFCALLS to enable "Address SDSF"
	- Use ISFEXEC to access SDSF data
	- Use isfxxxx special variables to set up parameters
	- Use isfxxxx special variables to check results
	- • Use stem variables to access row and column data
	- Use ISFACT TOKEN(token) PARM(xx) for actions and overtypes
- • Java
	- Point CLASSPATH and LIBPATH to SDSF libraries
	- $\bullet$  Use runners and exec() method to access SDSF data
	- $\bullet$  Use ISFRequestSettingsobject to set up parameters
	- • Use ISFRequestResultsobject to check results
	- Use list of row objects to  $\bullet$ access row and column data
	- Use methods on row objects  $\bullet$ for actions and overtypes

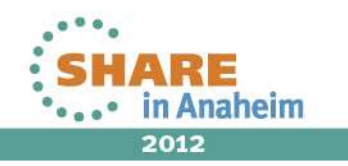